# Руководство пользователя

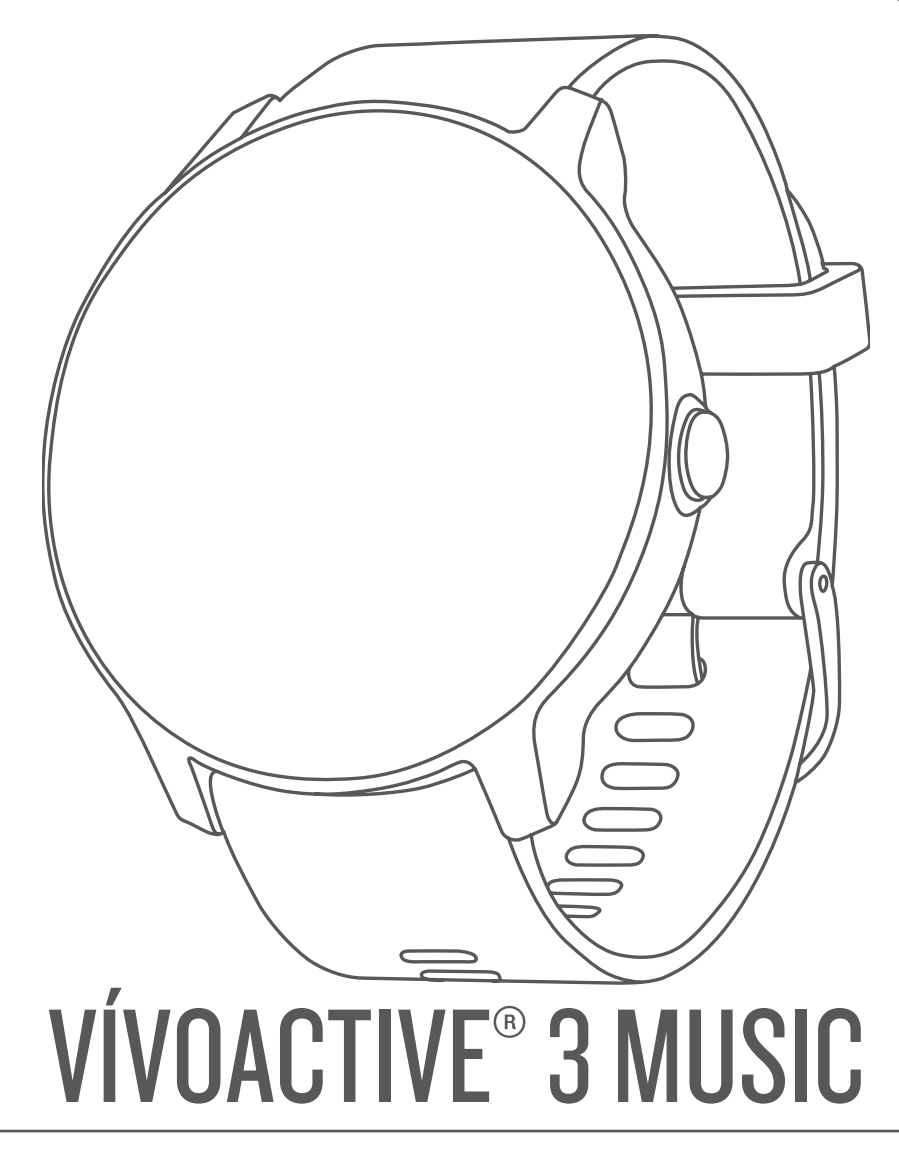

#### © 2018 Garmin Ltd. или подразделения

Все права сохранены. Согласно законодательству о защите авторских прав полное или частичное копирование данного руководства без письменного разрешения компании Garmin не допускается. Компания Garmin оставляет за собой право изменять или улучшать свои продукты и вносить изменения в содержание данного руководства без обязательства уведомлять какое-либо лицо или организацию о таких изменениях или улучшениях. Последние обновления и дополнительные сведения об использовании этого продукта доступны на веб-сайте [www.garmin.com.](http://www.garmin.com)

Garmin®, логотип Garmin, ANT+®, Auto Lap®, Auto Pause®, Edge®, VIRB® и vívoactive® являются товарными знаками компании Garmin Ltd. или ее подразделений, зарегистрированными в США и других странах. Connect IQ™, Garmin Connect™, Garmin Express™, Garmin Move IQ™, Garmin Pay™, tempe™ и Varia™ являются товарными знаками компании Garmin Ltd. или ее подразделений. Данные товарные знаки запрещено использовать без явного разрешения Garmin.

American Heart Association® является зарегистрированным товарным знаком American Heart Association, Inc. Android™ является товарным знаком компании Google, Inc. Apple® и iTunes® являются товарными знаками корпорации Apple Inc., зарегистрированными в США и других странах. Текстовый знак и логотипы Bluetooth® принадлежат ассоциации Bluetooth SIG, Inc. Любое использование этих знаков компанией Garmin осуществляется по лицензии. Расширенные средства анализа частоты пульса разработаны компанией Firstbeat. Wi‑Fi® является зарегистрированным товарным знаком Wi-Fi Alliance Corporation. Windows® является зарегистрированным товарным знаком компании Microsoft Corporation в США и других странах. The Cooper Institute®, а также любые связанные товарные знаки, являются собственностью The Cooper Institute. Другие товарные знаки и названия являются собственностью соответствующих владельцев.

Данное устройство имеет сертификацию ANT+®. Список совместимых устройств и приложений см. по адресу: [www.thisisant.com/directory.](http://www.thisisant.com/directory)

Номер модели: A03405

### **Содержание**

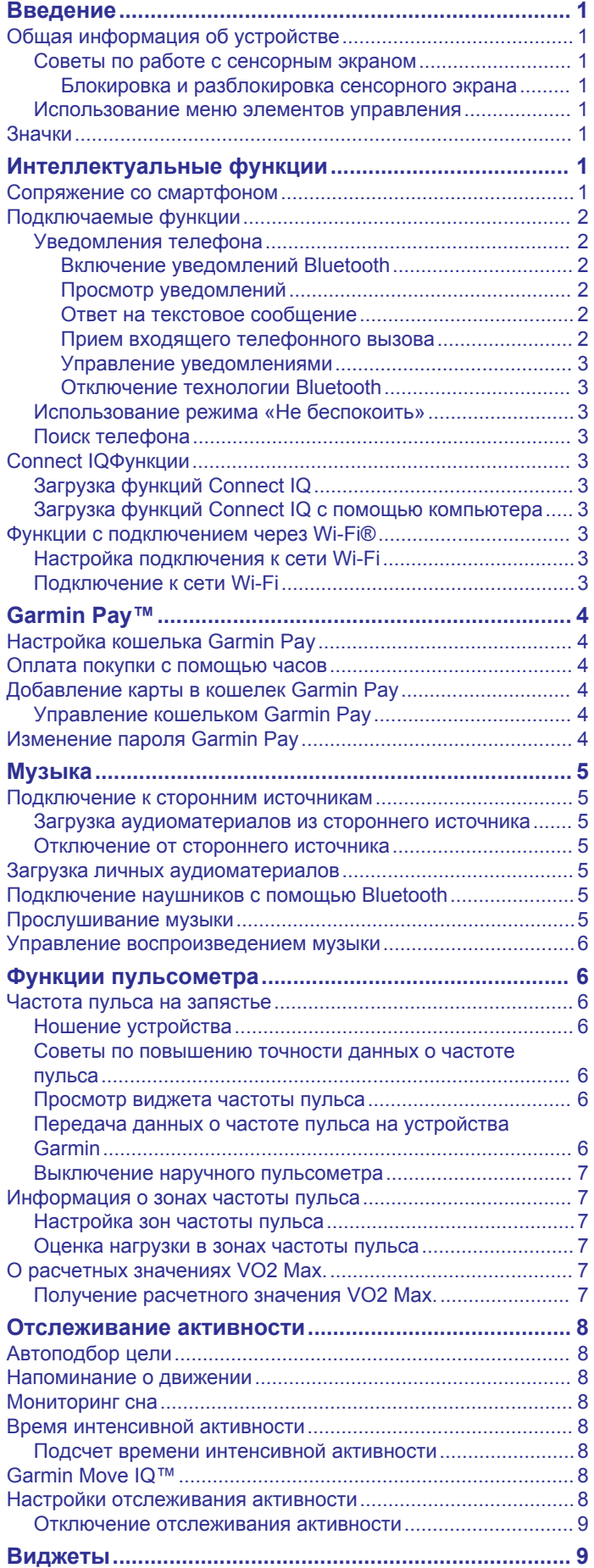

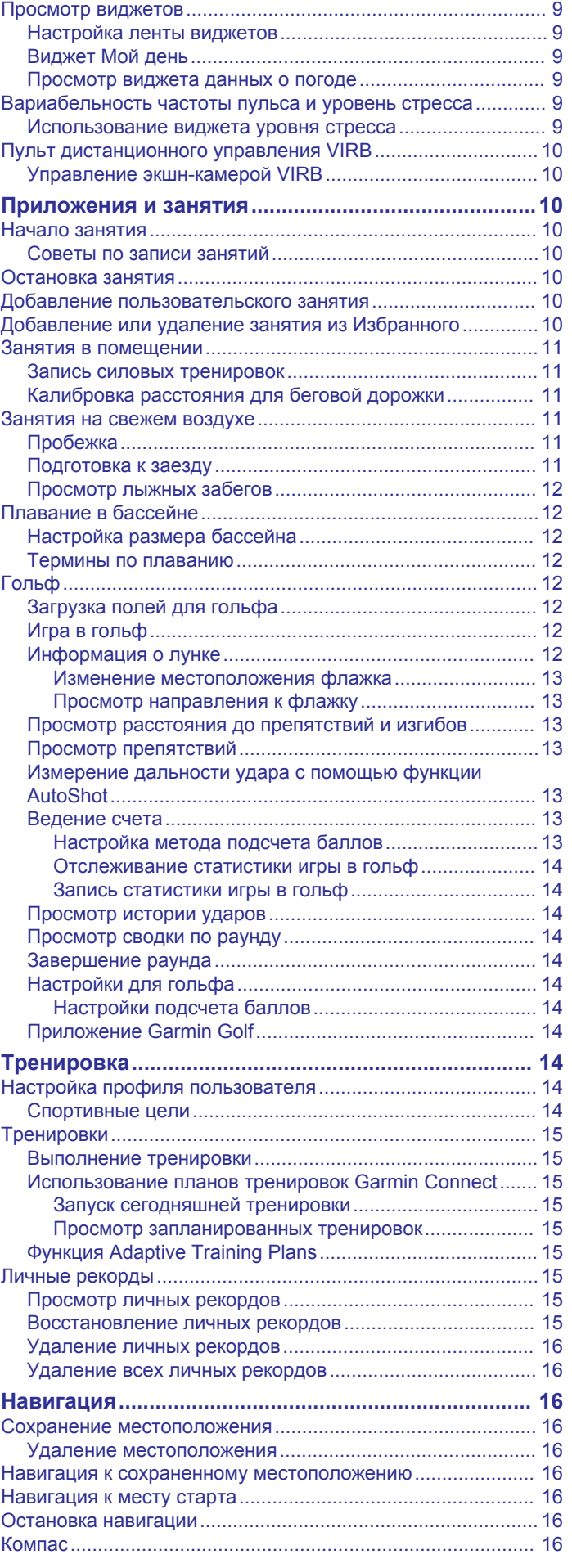

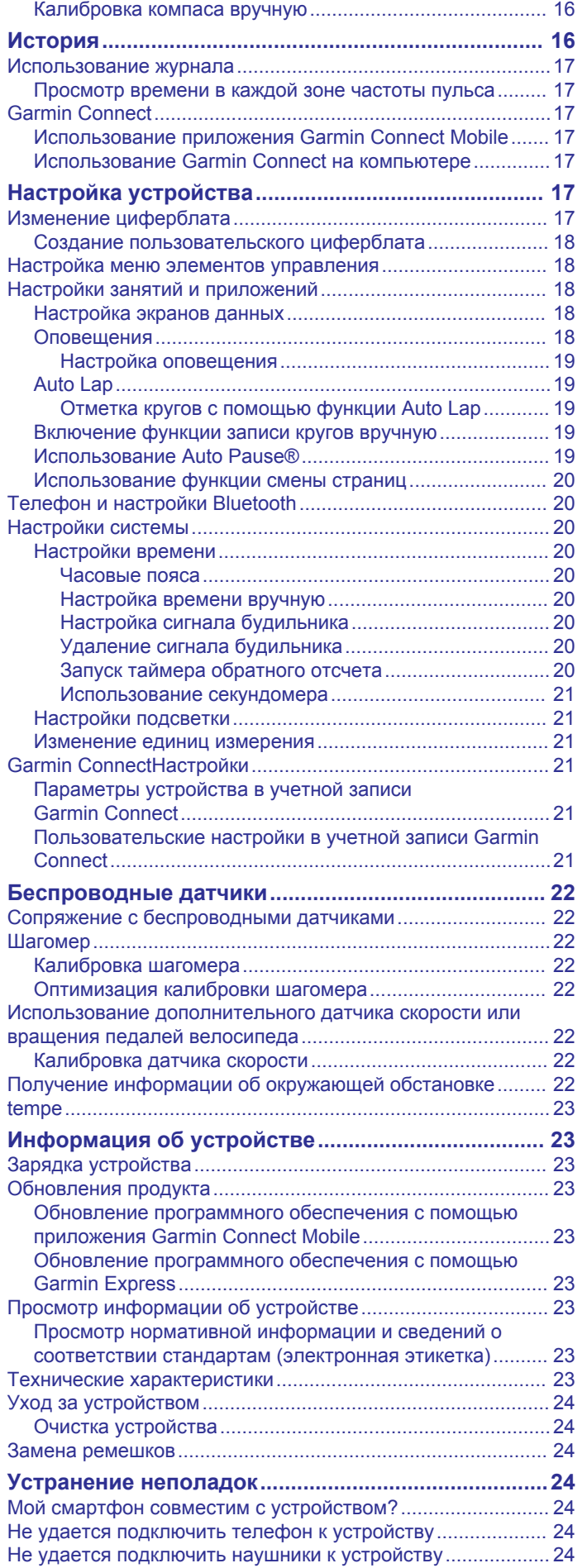

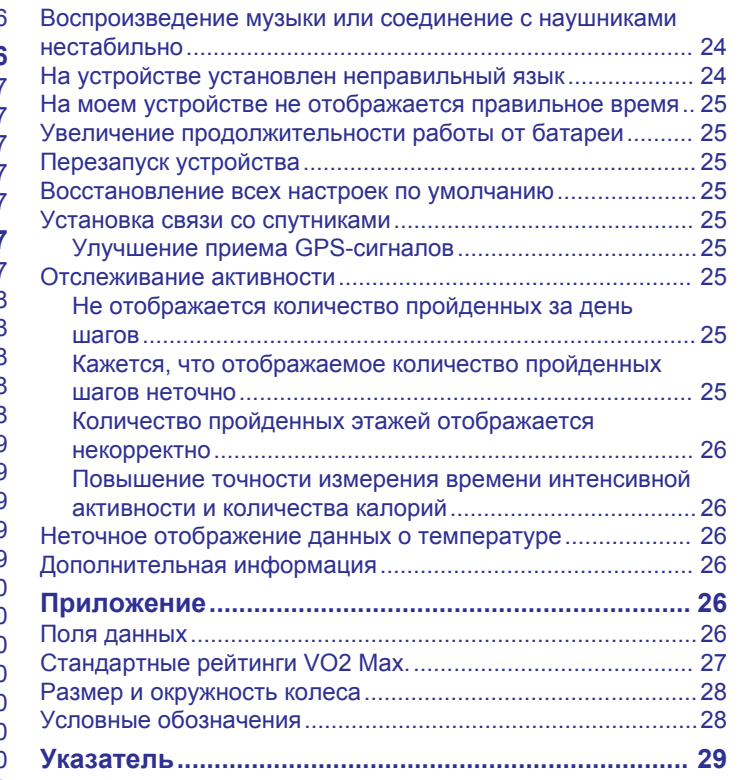

### **Введение**

### **ОСТОРОЖНО**

<span id="page-4-0"></span>Сведения о безопасности и другую важную информацию см. в руководстве *Правила техники безопасности и сведения об изделии*, которое находится в упаковке изделия.

Перед выполнением какой-либо программы занятий или внесением в нее изменений проконсультируйтесь со своим лечащим врачом.

### **Общая информация об устройстве**

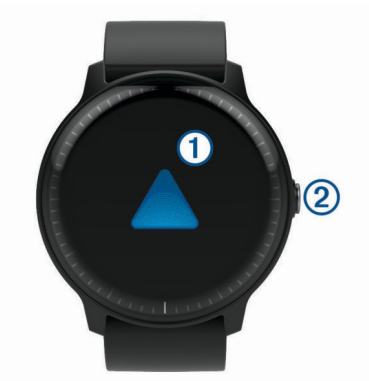

À **Сенсорный экран**: для просмотра виджетов, функций и прокрутки меню проведите пальцем вверх или вниз по экрану.

Для выбора коснитесь элемента на экране.

Для перехода к предыдущему экрану проведите пальцем вправо.

Чтобы перейти в режим отображения циферблата и виджетов во время занятия, проведите пальцем вправо.

Во время занятия дважды коснитесь экрана, чтобы отметить новый круг, начать новую серию упражнений или перейти к следующему этапу тренировки.

Нажмите и удерживайте для просмотра меню настроек устройства и параметров текущего экрана.

Á **Кнопка**: нажмите, чтобы включить устройство.

Нажмите и удерживайте для просмотра меню настроек устройства, а также для включения/выключения устройства.

Нажмите, чтобы вернуться к циферблату с любого экрана, если только вы не проводите занятие в данный момент.

Нажмите во время занятия, чтобы приостановить его.

### **Советы по работе с сенсорным экраном**

- Удерживайте палец на сенсорном экране для просмотра меню параметров.
- Для прокрутки списков и меню потяните экран вверх или вниз.
- Для быстрой прокрутки проведите пальцем вверх или вниз по экрану.
- Для выбора кнопки, пункта в списке или пункта меню коснитесь нужного элемента.
- В режиме отображения циферблата проведите пальцем вверх или вниз по экрану для просмотра виджетов, имеющихся на устройстве.
- В виджете нажмите соответствующий экран для просмотра других виджетов, если они доступны.
- Чтобы просмотреть следующий экран данных во время занятия, проведите пальцем вверх или вниз по экрану.
- Чтобы перейти в режим отображения циферблата и виджетов во время занятия, проведите пальцем вправо;

чтобы вернуться на страницу с полями данных занятия, проведите пальцем влево.

• Каждое меню следует выбирать отдельным действием.

### *Блокировка и разблокировка сенсорного экрана*

Вы можете заблокировать сенсорный экран для защиты от случайных касаний.

- **1** Нажмите и удерживайте кнопку.
- $2$  Выберите  $\bigcirc$ .

Сенсорный экран блокируется и не будет реагировать на касания и нажатия до тех пор, пока вы не выполните разблокировку.

**3** Нажмите и удерживайте кнопку, чтобы разблокировать сенсорный экран.

#### **Использование меню элементов управления**

В меню элементов управления доступны настраиваемые ярлыки для таких функций, как включение режима «Не беспокоить», блокировка сенсорного экрана и отключение устройства.

**ПРИМЕЧАНИЕ.** Ярлыки в меню элементов управления можно добавлять, удалять, а также изменять их порядок (*[Настройка меню элементов управления](#page-21-0)*, стр. 18).

**1** На любом экране нажмите и удерживайте кнопку.

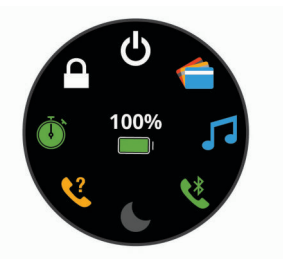

**2** Выберите один из вариантов.

### **Значки**

Мигающий значок указывает на то, что устройство выполняет поиск сигнала. Непрерывно отображающийся значок указывает на то, что сигнал найден или датчик подключен.

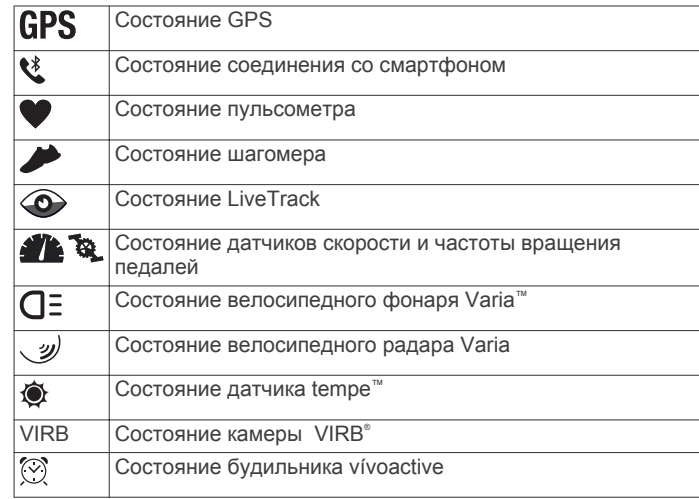

### **Интеллектуальные функции**

### **Сопряжение со смартфоном**

Для использования подключаемых функций устройства vívoactive необходимо выполнить его сопряжение непосредственно через приложение Garmin Connect™ Mobile, а не через настройки Bluetooth® на смартфоне.

- <span id="page-5-0"></span>**1** Установите на смартфон приложение G Garmin Connect Mobile через магазин приложений, после чего откройте его.
- **2** Выберите этот параметр, чтобы включить режим сопряжения на устройстве.
	- Если вы выполняете настройку устройства впервые, нажмите кнопку, чтобы включить устройство.
	- Если ранее вы пропустили процедуру сопряжения или выполнили сопряжение устройства с другим смартфоном, нажмите и удерживайте сенсорный экран, а затем выберите **Настройки** > **Телефон** > **Сопряжение телефона** для перехода в режим сопряжения вручную.
- **3** Выберите один из вариантов, чтобы добавить свое устройство в учетную запись Garmin Connect:
	- Если это первое устройство, сопряженное с приложением Garmin Connect Mobile, следуйте инструкциям на экране.
	- Если ранее было выполнено сопряжение другого устройства с приложением Garmin Connect Mobile, в меню настроек выберите пункт **Устройства Garmin** > **Добавить устройство** и следуйте инструкциям на экране.

### **Подключаемые функции**

Для использования подключаемых функций на устройстве vívoactive необходимо подключить его к совместимому смартфону с помощью технологии беспроводной связи Bluetooth. Для использования некоторых функций на подключаемый смартфон необходимо установить приложение Garmin Connect Mobile. Дополнительную информацию см. на веб-сайте [www.garmin.com/apps](http://www.garmin.com/apps). Некоторые функции становятся доступны при подключении устройства к беспроводной сети.

- **Уведомления телефона**: отображение уведомлений и сообщений с телефона на устройстве vívoactive.
- **LiveTrack**: позволяет друзьям и близким следить за вашими пробежками и тренировками в режиме реального времени. Отслеживающих пользователей можно пригласить по электронной почте или через социальные сети, и они смогут просматривать ваши достижения в режиме реального времени на странице отслеживания Garmin Connect.
- **Загрузка занятий в Garmin Connect**: позволяет автоматически отправлять данные по вашим занятиям в учетную запись Garmin Connect после завершения их записи.
- **Connect IQ™**: позволяет расширить функциональные возможности устройства с помощью новых циферблатов, виджетов, приложений и полей данных.
- **Обновления ПО**: позволяют обновить программное обеспечение на устройстве.
- **Метеоданные**: позволяет просматривать информацию о текущих погодных условиях и прогнозы погоды.
- **датчики Bluetooth**: подключение совместимых датчиков Bluetooth, например нагрудного пульсометра.
- **Где мой телефон?**: определение местоположения потерянного смартфона, сопряженного с устройством vívoactive и находящегося в настоящее время в зоне действия его сигнала.
- **Найти устройство**: определение местоположения потерянного устройства vívoactive, сопряженного с вашим смартфоном и находящегося в настоящее время в зоне действия его сигнала.

### **Уведомления телефона**

Для использования функции уведомлений телефона требуется совместимый смартфон в зоне действия, сопряженный с устройством. При получении сообщений телефон отправляет уведомление на ваше устройство.

### *Включение уведомлений Bluetooth*

Для включения уведомлений необходимо выполнить сопряжение устройства vívoactive с совместимым смартфоном (*[Сопряжение со смартфоном](#page-4-0)*, стр. 1).

- **1** Нажмите и удерживайте сенсорный экран.
- **2** Выберите **Настройки** > **Телефон** > **Уведомлен.**.
- **3** Выберите **Во время занятия**, чтобы установить настройки уведомлений, передаваемых во время записи занятия.
- **4** Выберите параметры уведомлений.
- **5** Выберите **Не во время занятия**, чтобы установить настройки уведомлений, передаваемых в режиме часов.
- **6** Выберите параметры уведомлений.
- **7** Выберите **Тайм-аут**.
- **8** Выберите продолжительность таймаута.

### *Просмотр уведомлений*

- **1** Чтобы просмотреть виджет уведомлений, в режиме отображения циферблата проведите пальцем по экрану.
- **2** Выберите уведомление.
- **3** Прокрутите экран, чтобы прочитать полный текст уведомления.
- **4** Выберите один из следующих вариантов:
	- Для выполнения одного из действий над уведомлением выберите соответствующую опцию, например **Закрыть** или **Ответить**.

В зависимости от типа уведомления и операционной системы телефона доступны различные действия.

• Для возврата в список уведомлений проведите пальцем вправо.

### *Ответ на текстовое сообщение*

**ПРИМЕЧАНИЕ.** эта функция доступна только для смартфонов с Android™.

При получении уведомления о текстовом сообщении на устройство vívoactive можно отправить быстрый ответ, выбрав подходящий вариант из списка сообщений. Сообщения можно редактировать в приложении Garmin Connect Mobile.

**ПРИМЕЧАНИЕ.** эта функция позволяет отправлять текстовые сообщения с помощью смартфона. Использование данной функции может привести к расходованию месячного объема SMS-сообщений либо может взиматься плата. Для получения дополнительной информации обратитесь к своему оператору мобильной связи.

- **1** Проведите пальцем по экрану, чтобы отобразить виджет уведомлений.
- **2** Выберите уведомление о текстовом сообщении.
- **3** Выберите **Ответить**.
- **4** Выберите сообщение из списка.

Телефон отправит выбранное сообщение как текстовое сообщение.

### *Прием входящего телефонного вызова*

При приеме телефонного вызова на подключенном смартфоне устройство vívoactive отображает имя или номер телефона вызывающего абонента. Вы можете принять или отклонить вызов. Если устройство подключено к смартфону с помощью Android, можно также отклонить вызов и

<span id="page-6-0"></span>отправить текстовое сообщение, выбрав его из списка сообщений на устройстве vívoactive.

- Чтобы принять вызов, нажмите ...
- Чтобы отклонить вызов, нажмите -
- Чтобы отклонить вызов и незамедлительно отправить ответное текстовое сообщение, нажмите и выберите соответствующее сообщение из списка.

#### *Управление уведомлениями*

Уведомлениями, отображающимися на устройстве vívoactive, можно управлять с помощью совместимого смартфона.

Выберите один из следующих вариантов:

- Если вы используете смартфон Apple®, откройте настройки уведомлений на смартфоне и выберите, какие уведомления следует отображать на устройстве.
- Если вы используете смартфон с Android, в мобильном приложении Garmin Connect выберите **Настройки** > **Умные уведомления**.

#### *Отключение технологии Bluetooth*

- **1** Нажмите и удерживайте сенсорный экран.
- **2** Выберите **Настройки** > **Телефон** > **Состояние** > **Выключено**, чтобы отключить технологию беспроводной связи Bluetooth на устройстве vívoactive.

Для отключения технологии беспроводной связи Bluetooth на мобильном устройстве см. руководство пользователя мобильного устройства.

### **Использование режима «Не беспокоить»**

Режим «Не беспокоить» можно использовать для выключения вибросигнала и подсветки для оповещений и уведомлений. Например, этот режим можно использовать во время сна или просмотра фильмов.

- Чтобы вручную включить или выключить режим «Не беспокоить», нажмите и удерживайте кнопку, а затем выберите $\leftarrow$
- Для автоматического включения режим «Не беспокоить» во время вашего сна перейдите в меню настроек устройства в мобильном приложении Garmin Connect Mobile и выберите **Звуки иоповещения** > **Режим «Не беспокоить» во время сна**.

### **Поиск телефона**

Данную функцию можно использовать для определения местоположения потерянного смартфона, сопряженного с помощью технологии беспроводной связи Bluetooth и находящегося в зоне ее действия в данный момент.

- **1** Нажмите и удерживайте кнопку.
- $2$  Выберите  $\mathcal{C}$

На экране устройства vívoactive будут отображаться полоски, указывающие уровень сигнала, а на смартфоне будет воспроизводиться звуковой сигнал. По мере приближения к смартфону количество полосок будет увеличиваться.

**3** Нажмите кнопку, чтобы остановить поиск.

### **Connect IQФункции**

На часы можно добавить функции Connect IQ, предлагаемые компанией Garmin® и другими поставщиками, с помощью приложения Connect IQ Mobile. Вы можете настроить устройство в соответствии с собственными предпочтениями, добавив на него циферблаты, поля данных, виджеты и приложения.

**Циферблаты**: обеспечивают возможность настройки внешнего вида часов.

**Поля данных**: загрузка новых полей данных, обеспечивающих новое представление данных датчиков, занятий и архива. Поля данных Connect IQ можно добавлять для встроенных функций и страниц.

- **Виджеты**: обеспечивают оперативное отображение информации, включая данные датчиков и уведомления.
- **Приложения**: добавление интерактивных функций в часы, таких как новые типы занятий на открытом воздухе и занятий фитнесом.

### **Загрузка функций Connect IQ**

Для загрузки функций из приложения Connect IQ Mobile необходимо выполнить сопряжение устройства vívoactive со смартфоном (*[Сопряжение со смартфоном](#page-4-0)*, стр. 1).

- $1$  Установите на смартфон приложение  $\Omega$  Connect IQ Mobile через магазин приложений, после чего откройте его.
- **2** При необходимости выберите свое устройство.
- **3** Выберите функцию Connect IQ.
- **4** Следуйте инструкциям на экране.

### **Загрузка функций Connect IQ с помощью компьютера**

- **1** Подключите устройство к компьютеру с помощью кабеля USB.
- **2** Перейдите на веб-сайт [apps.garmin.com](https://apps.garmin.com) и выполните вход в систему.
- **3** Выберите функцию Connect IQ и загрузите ее.
- **4** Следуйте инструкциям на экране.

### **Функции с подключением через Wi**‑**Fi®**

Устройство vívoactive поддерживает функции с подключением по Wi‑Fi.

- **Загрузка занятий в учетную запись Garmin Connect**: позволяет автоматически отправлять данные по вашим занятиям в учетную запись Garmin Connect после завершения их записи.
- **Тренировки и планы тренировок**: позволяет выполнять поиск и выбирать тренировки и планы тренировок на вебсайте Garmin Connect. В следующий раз при наличии подключения Wi‑Fi файлы будут переданы на устройство по беспроводному интерфейсу.
- **Обновления ПО**: устройство автоматически загружает и устанавливает последние обновления ПО при наличии подключения к сети Wi‑Fi.

### **Настройка подключения к сети Wi**‑**Fi**

- **1** Выберите один из следующих вариантов:
	- Загрузите приложение Garmin Connect Mobile и выполните сопряжение со смартфоном (*[Сопряжение](#page-4-0)  [со смартфоном](#page-4-0)*, стр. 1).
	- Перейдите на веб-сайт [www.garmin.com/express](http://www.garmin.com/express) и загрузите приложение Garmin Express™.
- **2** Следуйте инструкциям на экране для настройки соединения Wi‑Fi.

### **Подключение к сети Wi**‑**Fi**

Перед подключением к сети Wi‑Fi необходимо подключить устройство к приложению Garmin Connect Mobile на смартфоне или к приложению Garmin Express на компьютере (*Настройка подключения к сети Wi*‑*Fi*, стр. 3).

Вы можете подключить устройство к сети Wi‑Fi для увеличения скорости передачи больших файлов.

- **1** Не выходите за область действия сети Wi‑Fi.
- **2** В приложении Garmin Connect Mobile выберите  $\equiv$  или  $\cdots$ .
- **3** Выберите **Устройства Garmin** и выберите свое устройство.
- **4** Выберите **Общее** > **Сети Wi-Fi** > **Добавить сеть**.

<span id="page-7-0"></span>**5** Выберите доступную сеть Wi‑Fi и введите данные для входа.

### **Garmin Pay™**

Эта функция Garmin Pay позволяет использовать часы для оплаты покупок в магазинах-партнерах с помощью кредитных или дебетовых карт, выданных финансовыми учреждениями, участвующими в программе.

### **Настройка кошелька Garmin Pay**

Можно добавить одну или несколько кредитных и дебетовых карт, участвующих в программе, в ваш кошелек Garmin Pay. Перейдите по ссылке [garmin.com/garminpay/banks](http://garmin.com/garminpay/banks) для ознакомления с финансовыми учреждениями, участвующими в программе.

- **1** В приложении Garmin Connect Mobile выберите  $\equiv$  или  $\cdots$ .
- **2** Выберите **Устройства Garmin** и выберите свое устройство.
- **3** Выберите **Garmin Pay** > **Создайте кошелек**.
- **4** Следуйте инструкциям на экране.

### **Оплата покупки с помощью часов**

Прежде чем вы сможете использовать часы для оплаты покупок, необходимо указать по крайней мере одну платежную карту.

Вы можете использовать часы для оплаты покупок в магазине-партнере.

- **1** Нажмите и удерживайте кнопку кнопку.
- $2$  Выберите $\leftarrow$ .
- **3** Введите четырехзначный пароль.

**ПРИМЕЧАНИЕ.** после трехкратного неправильного ввода пароля кошелек будет заблокирован, и вам потребуется выполнить сброс пароля в мобильном приложении Garmin Connect.

Отобразятся недавно использованные платежные карты.

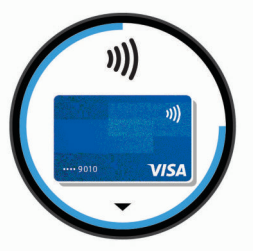

- **4** Если вы добавили несколько карт в кошелек Garmin Pay, проведите пальцем по экрану, чтобы выбрать другую карту (необязательно).
- **5** В течение 60 секунд удерживайте часы вблизи считывателя платежных карт так, чтобы дисплей часов был повернут к считывателю.

Часы подадут вибросигнал, и на дисплее появится галочка после завершения обмена данными со считывателем.

**6** При необходимости следуйте инструкциям, приведенным в руководстве по работе со считывателем, для завершения транзакции.

**СОВЕТ.** после успешного ввода пароля вы можете совершать платежи без дополнительного ввода пароля в течение 24 часов, пока вы носите часы. Если вы снимете часы с запястья или отключите пульсометр, необходимо будет снова ввести пароль перед совершением платежа.

### **Добавление карты в кошелек Garmin Pay**

Можно добавить до десяти кредитных или дебетовых карт в ваш кошелек Garmin Pay.

- **1** На странице устройства vívoactive в мобильном приложении Garmin Connect выберите Garmin Pay >  $\Box$
- **2** Следуйте инструкциям на экране, чтобы ввести информацию о карте и добавить карту в ваш кошелек.

После добавления карты вы сможете выбирать ее на часах при совершении платежа.

### **Управление кошельком Garmin Pay**

Вы можете просмотреть подробную информацию о каждой из ваших платежных карт, а также приостановить использование, активировать или удалить карту. Вы также можете временно приостановить использование или удалить весь ваш кошелек Garmin Pay.

**ПРИМЕЧАНИЕ.** в некоторых странах сопричастные финансовые учреждения могут ограничить работу функций кошелька.

- **1** На странице устройства vívoactive в мобильном приложении Garmin Connect выберите **Garmin Pay** > **Управление кошельком**.
- **2** Выберите один из следующих вариантов:
	- Чтобы приостановить использование определенной карты, выберите карту, а затем выберите **Приостановить**.

Для оплаты покупок с помощью устройства vívoactive карта должна быть активной.

• Чтобы временно приостановить использование всех карт в вашем кошельке, выберите **Приостановить использование кошелька**.

Вы не сможете оплачивать покупки с помощью устройства vívoactive до тех пор, пока не возобновите использование хотя бы одной карты в приложении.

- Чтобы возобновить использование кошелька, использование которого было приостановлено, выберите **Возобновить использование кошелька**.
- Чтобы удалить определенную карту, выберите карту, а затем выберите **Удалить**.

Карта будет полностью удалена из вашего кошелька. Если вам потребуется добавить данную карту в ваш кошелек в будущем, необходимо будет повторно ввести информацию о карте.

• Чтобы удалить все карты в вашем кошельке, выберите **Удаление кошелька**.

Ваш кошелек Garmin Pay и вся информация о картах, привязанных к нему, будут удалены. Вы сможете оплачивать покупки с помощью устройства vívoactive только после создания нового кошелька и добавления карты.

### **Изменение пароля Garmin Pay**

Необходимо знать текущий пароль, чтобы изменить его. Пароль не может быть восстановлен. Если вы забыли свой пароль, необходимо удалить кошелек, создать новый кошелек и повторно ввести данные вашей карты.

Вы можете изменить пароль, который требуется указывать для доступа к кошельку Garmin Pay на устройстве vívoactive.

- **1** На странице устройства vívoactive в мобильном приложении Garmin Connect выберите **Garmin Pay** > **Сброс пароля**.
- **2** Следуйте инструкциям на экране.

В следующий раз при оплате покупки с помощью устройства vívoactive необходимо будет ввести новый пароль.

### **Музыка**

<span id="page-8-0"></span>**ПРИМЕЧАНИЕ.** в этом разделе описаны три разных способа воспроизведения музыки.

- Сторонний источник музыки
- Личные аудиоматериалы
- Музыка, хранящаяся на телефоне

На устройство vívoactive 3 Music можно загружать музыкальные файлы прямо с компьютера или из сторонних источников. Таким образом, вы можете слушать музыку, даже если рядом нет смартфона. Для прослушивания аудиофайлов на устройстве необходимо подключить наушники с помощью Bluetooth.

Вы также можете управлять воспроизведением музыки на сопряженном смартфоне с помощью устройства.

### **Подключение к сторонним источникам**

Перед загрузкой музыки и иных аудиофайлов на совместимые часы из стороннего источника необходимо подключиться к источнику с помощью приложения Garmin Connect Mobile.

- **1** В приложении Garmin Connect Mobile выберите  $\equiv$  или  $\cdots$ .
- **2** Выберите **Устройства Garmin** и выберите свое устройство.
- **3** Выберите **Музыка**.
- **4** Выберите один из следующих вариантов:
	- Выберите сторонний источник, а затем следуйте инструкциям на экране.
	- Выберите **Загрузить музыкальные приложения**, найдите источник, а затем следуйте инструкциям на экране.

### **Загрузка аудиоматериалов из стороннего источника**

Перед загрузкой аудиоматериалов из стороннего источника необходимо подключиться к сети Wi‑Fi (*[Подключение к](#page-6-0) [сети Wi](#page-6-0)*‑*Fi*, стр. 3).

- **1** Откройте виджет управления музыкой.
- **2** Выберите > **Управление** > **Источники музыки**.
- **3** Выберите один из подключенных источников.
- **4** Выберите список воспроизведения или другой элемент для загрузки на устройство.
- **5** Проведите по экрану вправо и выберите  $\checkmark$ .
- **6** При появлении запроса на синхронизацию со службой выберите $\blacktriangledown$ .
- **7** Подключите устройство к внешнему источнику питанию. Загрузка аудиоматериалов может привести к быстрому разряду батареи.

Выбранные списки воспроизведения и другие элементы загружены на устройство.

### **Отключение от стороннего источника**

- **1** В приложении Garmin Connect Mobile выберите  $\equiv$  или  $\cdots$ .
- **2** Выберите **Устройства Garmin** и выберите свое устройство.
- **3** Выберите **Музыка**.
- **4** Выберите установленный сторонний источник и следуйте инструкциям на экране, чтобы отключить этот сторонний источник от вашего устройства.

### **Загрузка личных аудиоматериалов**

Перед загрузкой личной музыки на устройство на компьютере необходимо установить приложение Garmin Express [\(www.garmin.com/express](http://www.garmin.com/express)).

Вы можете загружать аудиофайлы форматов .mp3 и .aac на устройство vívoactive 3 Music прямо с компьютера.

- **1** Подключите устройство к компьютеру с помощью кабеля USB из комплекта поставки.
- **2** На компьютере откройте приложение Garmin Express, выберите свое устройство и выберите пункт **Музыка**.

**СОВЕТ.** на компьютерах с ОС Windows® нажмите **1 и** перейдите к папке с вашими аудиофайлами. На компьютерах Apple приложение Garmin Express использует вашу библиотеку iTunes®.

- **3** В списке **Моя музыка** или **Библиотека iTunes** выберите категорию аудиофайлов, например песни или списки воспроизведения.
- **4** Установите флажки возле аудиофайлов, а затем выберите **Отправка на устройство**.
- **5** При возникновении необходимости удалить аудиофайлы в списке vívoactive 3 Music выберите категорию, установите флажки напротив нужных файлов и выберите **Удалить с устройства**.

### **Подключение наушников с помощью Bluetooth**

Для прослушивания музыки, загруженной на устройство vívoactive 3 Music, необходимо подключить к нему наушники с помощью Bluetooth.

- **1** Поместите наушники на расстоянии не более 2 м (6,6 футов) от устройства.
- **2** Активируйте на наушниках режим сопряжения.
- **3** Нажмите и удерживайте сенсорный экран.
- **4** Выберите **Настройки** > **Датчики и аксессуары** > **Добавить новый элемент** > **Наушники**.
- **5** Выберите ваши наушники, чтобы завершить процесс сопряжения.

### **Прослушивание музыки**

- **1** Откройте виджет управления музыкой.
- **2** Подключите наушники с помощью Bluetooth (*Подключение наушников с помощью Bluetooth*, стр. 5).
- $3$  Выберите  $\cdots$  >  $\circ$ .

**ПРИМЕЧАНИЕ.** значок в верхней части экрана изменится при выборе другого источника музыки.

- **4** Выберите один из следующих вариантов:
	- Для прослушивания музыки из стороннего источника выберите имя источника.
	- Для прослушивания музыки, ззагруженной на часы с компьютера выберите **Моя музыка** (*Загрузка личных аудиоматериалов*, стр. 5).
	- Для прослушивания музыки со смартфона выберите пункт **Управление воспроизведением музыки на телефоне**.
- **5** Выберите музыку, которую вы хотите воспроизвести.
	- **СОВЕТ.** выберите Воспроизвести все песни для начала воспроизведения всех загруженных на устройство композиций в случайном порядке.

### <span id="page-9-0"></span>**Управление воспроизведением музыки**

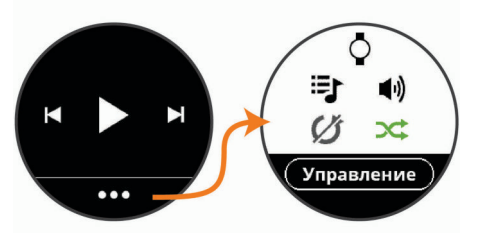

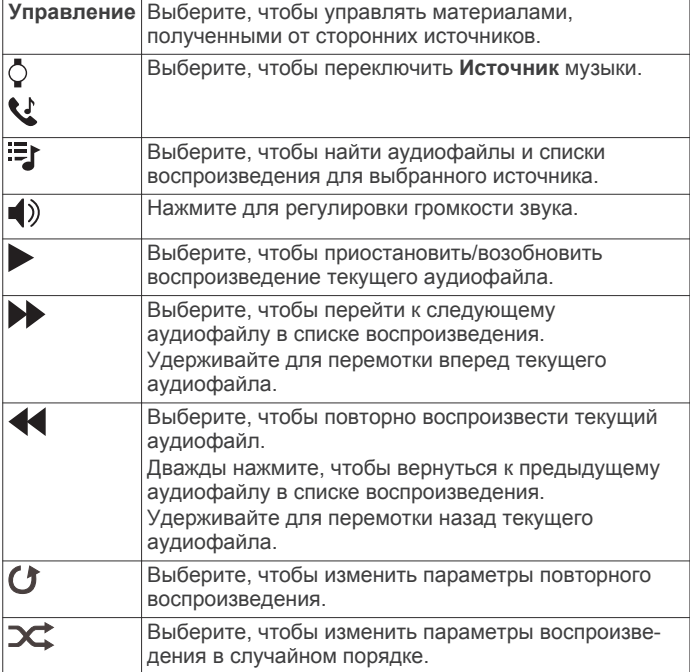

### **Функции пульсометра**

Устройство vívoactive оснащено функцией измерения частоты пульса на запястье, а также совместимо с нагрудными пульсометрами (приобретаются отдельно). Для просмотра данных измерения частоты пульса доступен виджет частоты пульса. Если одновременно доступны данные измерения частоты пульса на запястье и данные о частоте пульса нагрудного пульсометра, устройство использует данные о частоте пульса нагрудного пульсометра.

### **Частота пульса на запястье**

### **Ношение устройства**

• Устройство следует носить выше запястья.

**ПРИМЕЧАНИЕ.** устройство должно плотно прилегать к руке, но не причинять дискомфорта. Для более точного измерения частоты пульса на устройстве vívoactive, оно не должно смещаться во время бега или выполнения упражнений.

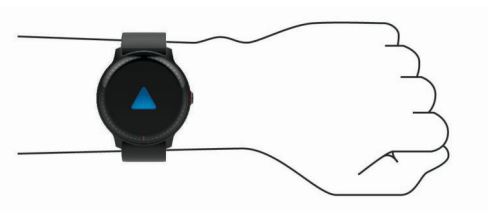

**ПРИМЕЧАНИЕ.** оптический датчик расположен с обратной стороны устройства.

• См. раздел *Советы по повышению точности данных о частоте пульса*, стр. 6 для получения

дополнительной информации об измерении частоты пульса на запястье.

• Для получения дополнительной информации о точности данных перейдите на веб-сайт [garmin.com/ataccuracy.](http://garmin.com/ataccuracy)

### **Советы по повышению точности данных о частоте пульса**

Если данные по частоте пульса неточны или не отображаются, воспользуйтесь следующими советами.

- Перед тем как надеть устройство, вымойте и высушите руки (включая предплечья).
- Не наносите на кожу под устройством крем от загара, лосьон и средство от насекомых.
- Оберегайте датчик частоты пульса, расположенный с обратной стороны устройства, от царапин.
- Устройство следует носить выше запястья. Устройство должно плотно прилегать к руке, но не причинять дискомфорта.
- Перед началом занятия дождитесь, когда значок перестанет мигать.

• Перед началом занятия следует провести разминку в течение 5–10 минут и снять показания частоты пульса.

**ПРИМЕЧАНИЕ.** при низкой температуре воздуха разминку следует проводить в помещении.

• После каждой тренировки необходимо промывать устройство чистой водой.

### **Просмотр виджета частоты пульса**

Виджет частоты пульса отображает текущее значение частоты пульса в ударах в минуту (уд./мин) и график частоты пульса. На графике показаны ваши последние занятия с показателями частоты пульса, значения низкой и высокой частоты пульса, а также полосы с цветовой индикацией времени, проведенного в каждой зоне частоты пульса (*[Информация о зонах частоты пульса](#page-10-0)*, стр. 7).

**1** В режиме отображения циферблата проведите пальцем по экрану, чтобы просмотреть виджет частоты пульса.

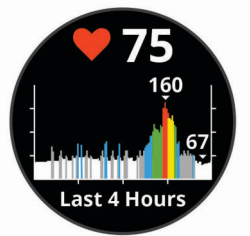

**2** Коснитесь сенсорного экрана, чтобы просмотреть средние значения частоты пульса в состоянии покоя (ЧП в состоянии покоя) за последние 7 дней.

#### **Передача данных о частоте пульса на устройства Garmin**

Предусмотрена возможность передачи данных о частоте пульса с устройства vívoactive для их просмотра на сопряженных устройствах Garmin. Например, во время велотренировки можно передавать данные о частоте пульса на устройство Edge® , а во время занятия — на экшн-камеру VIRB.

**ПРИМЕЧАНИЕ.** передача данных о частоте пульса приводит к сокращению времени работы от батареи.

- **1** Нажмите и удерживайте сенсорный экран.
- **2** Выберите **Настройки** > **Датчики и аксессуары** > **Частота пульса**.
- **3** Выберите один из следующих вариантов:
	- Выберите **Перед. во вр. занятия**, чтобы включить передачу данных о частоте пульса во время

<span id="page-10-0"></span>хронометрируемых занятий (*[Начало занятия](#page-13-0)*, [стр. 10\)](#page-13-0).

- Выберите **Передача**, чтобы незамедлительно начать передачу данных о частоте пульса.
- **4** Выполните сопряжение устройства vívoactive с совместимым устройством Garmin ANT+® .

**ПРИМЕЧАНИЕ.** инструкции по выполнению сопряжения различаются для устройств, совместимых с Garmin. См. руководство пользователя.

### **Выключение наручного пульсометра**

Для устройства vívoactive в качестве значения по умолчанию для параметра Частота пульса установлено значение Авто. Устройство автоматически использует наручный пульсометр, если только оно не было сопряжено с нагрудным пульсометром.

**ПРИМЕЧАНИЕ.** отключение наручного пульсометра также приводит к отключению функции обнаружения устройства на запястье для оплаты с помощью Garmin Pay, поэтому вам необходимо будет вводить пароль перед оплатой каждой покупки (*[Garmin Pay](#page-7-0)™*, стр. 4).

- **1** Нажмите и удерживайте сенсорный экран.
- **2** Выберите последовательно **Настройки** > **Датчики и аксессуары** > **Частота пульса** > **Выключено**.

### **Информация о зонах частоты пульса**

Многие спортсмены используют зоны частоты пульса для оценки состояния и укрепления сердечно-сосудистой системы, а также для повышения общего уровня подготовки. Зона частоты пульса — диапазон частоты пульса за минутный отрезок времени. Зоны частоты пульса пронумерованы от 1 до 5 по нарастанию интенсивности. Обычно зоны частоты пульса рассчитываются на основе процентного значения максимальной частоты пульса.

### **Настройка зон частоты пульса**

Устройство использует информацию профиля пользователя из первоначальной настройки для определения зон частоты пульса по умолчанию. Для бега и велотренировок в устройстве используются разные зоны частоты пульса. Для получения более точных данных о калориях во время занятия необходимо установить свое максимальное значение частоты пульса. Также можно установить каждую зону частоты пульса отдельно. Зоны можно скорректировать вручную на устройстве или с помощью своей учетной записи Garmin Connect.

- **1** Нажмите и удерживайте сенсорный экран.
- **2** Выберите **Настройки** > **Профиль пользователя** > **Зоны частоты пульса**.
- **3** Выберите **По умолчанию**, чтобы просмотреть значения по умолчанию (дополнительно).

Значения по умолчанию могут применяться для бега и велотренировок.

- **4** Выберите **Бег** или **Велосипед**.
- **5** Выберите **Настройки** > **Задать польз. настр.**.
- **6** Выберите **Макс. ЧП** и укажите максимальную частоту пульса.
- **7** Выберите зону и укажите значение для каждой зоны.

### **Оценка нагрузки в зонах частоты пульса**

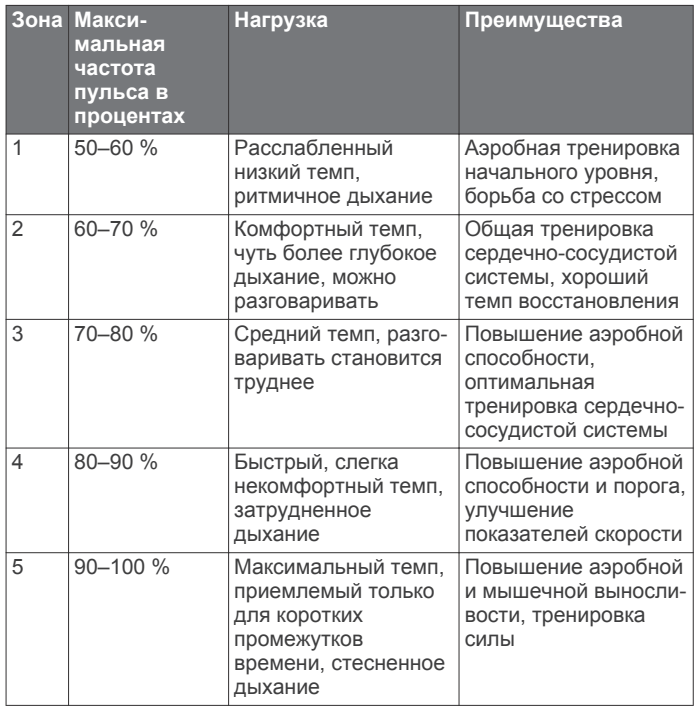

### **О расчетных значениях VO2 Max.**

Показатель VO2 Max. означает максимальный объем кислорода (в миллилитрах) на килограмм веса, который вы можете усвоить за минуту при максимальной физической нагрузке. Другими словами, VO2 Max. — это показатель спортивной подготовки, который должен увеличиваться по мере улучшения физической формы.

На устройстве расчетное значение показателя VO2 Max. отображается с помощью числового значения и описания. В учетной записи Garmin Connect можно просмотреть дополнительные сведения о расчетном значении показателя VO2 Max., включая фитнес-возраст. Фитнесвозраст позволяет сравнить свою физическую форму с физической формой людей одного с вами пола, но разного возраста. В результате тренировок фитнес-возраст может постепенно уменьшаться.

Данные VO2 Max. предоставляются компанией FirstBeat. Анализ VO2 Max. предоставляется с разрешения The Cooper Institute® . Дополнительную информацию см. в приложении (*[Стандартные рейтинги VO2 Max.](#page-30-0)*, стр. 27) и по адресу [www.CooperInstitute.org](http://www.CooperInstitute.org).

### **Получение расчетного значения VO2 Max.**

Для получения расчетного значения показателя VO2 Max. требуются данные по частоте пульса и хронометрируемому (до 15 минут) занятию быстрой ходьбой или пробежке.

- **1** Нажмите и удерживайте сенсорный экран.
- **2** Выберите **Моя статистика** > **Показатель VO2 Max**.

Если вы уже зарегистрировали занятие быстрой ходьбой или пробежку на улице, на экране может отобразиться расчетное значение показателя VO2 Max. На экране устройства отображается дата последнего обновления расчетного значения показателя VO2 Max. Устройство обеспечивает обновление расчетного значения показателя VO2 Max. каждый раз, когда вы завершаете занятие ходьбой или бегом на улице длительностью 15 минут или больше. Вы можете вручную запустить проверку значения VO2 Max., чтобы получить обновленное расчетное значение показателя.

**3** Чтобы начать проверку значения VO2 Max., проведите пальцем вверх по экрану и выберите **Выполн. тест**.

<span id="page-11-0"></span>**4** Следуйте инструкциям на экране, чтобы получить расчетное значение показателя VO2 Max.

После окончания проверки будет выведено сообщение.

### **Отслеживание активности**

Функция отслеживания активности обеспечивает регистрацию количества пройденных шагов за день, пройденного расстояния, времени интенсивной активности, пройденных этажей, сожженных калорий и статистических данных о сне за каждый регистрируемый день. Информация по количеству сожженных калорий включает в себя основной обмен веществ и калории, сжигаемые во время занятий.

Количество шагов, пройденных за день, отображается в виджете шагомера. Количество шагов периодически обновляется.

Для получения дополнительной информации об отслеживании активности и точности показателей физической формы перейдите на веб-сайт [garmin.com](http://garmin.com/ataccuracy) [/ataccuracy](http://garmin.com/ataccuracy).

### **Автоподбор цели**

Ваше устройство автоматически рассчитывает, сколько шагов вам нужно пройти за день, основываясь на имеющихся показателях активности. По мере движения в течение дня на устройстве виден ваш прогресс  $\circled$ .

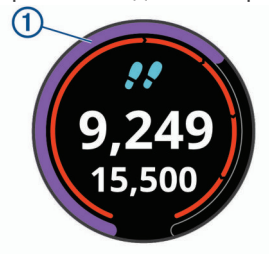

Вместо автоматического расчета цели вы можете задать свою цель в учетной записи Garmin Connect.

### **Напоминание о движении**

Длительное сидение может привести к нежелательному замедлению обмена веществ. Напоминание о движении поможет вам чаще двигаться. После часа бездействия на экране появляется напоминание Вперед! и отображается красная полоса. Через каждые 15 минут бездействия на экране появляются дополнительные сегменты шкалы. Если вибросигнал включен, устройство начинает вибрировать (*[Настройки системы](#page-23-0)*, стр. 20).

Чтобы сбросить напоминание, пройдитесь хотя бы пару минут.

### **Мониторинг сна**

Во время сна устройство автоматически отслеживает ваш сон и обеспечивает мониторинг движений. Это время можно установить в пользовательских настройках учетной записи Garmin Connect. Статистические данные по сну включают в себя общее время сна, уровни сна и информацию о движении во сне. Статистические данные о сне можно просмотреть в учетной записи Garmin Connect.

**ПРИМЕЧАНИЕ.** короткие периоды дневного сна не добавляются к статистике по вашему сну. Режим «Не беспокоить» можно использовать для выключения уведомлений и оповещений, за исключением сигналов будильника (*[Использование режима «Не беспокоить»](#page-6-0)*, [стр. 3\)](#page-6-0).

### **Время интенсивной активности**

Согласно рекомендациям таких организаций, как Centers for Disease Control and Prevention США, American Heart Association® и Всемирная организация здравоохранения, для укрепления здоровья продолжительность умеренной активности, например быстрой ходьбы, должна составлять не менее 150 минут в неделю, а продолжительность интенсивной активности, например бега, — 75 минут в неделю.

Устройство контролирует интенсивность активности и отслеживает время, затраченное на умеренную и интенсивную активность (для определения интенсивности активности требуются данные о частоте пульса). Чтобы затраченное время учитывалось в информации о продвижении к поставленной цели по времени интенсивной активности за неделю, необходимо непрерывно выполнять умеренные или интенсивные упражнения не менее 10 минут. Устройство суммирует время умеренной и интенсивной активности. При этом время интенсивной активности удваивается.

### **Подсчет времени интенсивной активности**

Подсчет времени интенсивной активности на устройстве vívoactive производится путем сравнения данных о частоте пульса с данными о средней частоте пульса в состоянии покоя. Если функция отслеживания частоты пульса выключена, на устройстве выполняется расчет времени умеренной активности путем анализа количества шагов в минуту.

- Чтобы обеспечить максимальную точность расчета времени интенсивной активности, следует запустить регистрацию хронометрируемого занятия.
- Продолжайте непрерывно выполнять упражнения не менее 10 минут с умеренной или высокой интенсивностью.
- Для получения наиболее точных данных о частоте пульса в состоянии покоя устройство следует носить круглосуточно.

### **Garmin Move IQ™**

При совпадении движений с известными моделями упражнений функция Move IQ автоматически определяет событие и отображает его в хронике. События Move IQ отображают тип и продолжительность занятия, но они не отображаются в списке занятий или в ленте новостей.

Функция Move IQ может автоматически запускать хронометрируемое занятие ходьбой и бегом, используя пороговые значения, установленные вами в приложении Garmin Connect Mobile. Эти занятия добавляются в ваш список занятий.

### **Настройки отслеживания активности**

Нажмите и удерживайте **сенсорный экран**, а затем выберите **Настройки** > **Отслеживание активности**.

**Состояние**: выключает функцию отслеживания активности.

**Оповещение о движении**: отображает сообщение и шкалу подвижности на цифровом циферблате и экране шагов. Также устройство использует вибросигнал в качестве оповещения.

**Опов. о цели**: позволяет включать и выключать оповещения по достижению цели или выключать оповещения только на время проведения занятий. Оповещения о достижении цели появляются при достижении цели по количеству пройденных шагов, этажей и времени интенсивной активности за неделю.

**Время инт. активности**: позволяет установить зону частоты пульса для времени умеренной активности и более высокую зону частоты пульса для времени интенсивной

<span id="page-12-0"></span>активности. Также можно использовать алгоритм по умолчанию.

**Move IQ**: позволяет включать и выключать оповещения о событиях Move IQ.

### **Отключение отслеживания активности**

При отключении функции отслеживания активности запись данных по количеству пройденных шагов, этажей, времени интенсивной активности, отслеживанию сна и событиям Move IQ прекращается.

- **1** Нажмите и удерживайте сенсорный экран.
- **2** Выберите **Настройки** > **Отслеживание активности** > **Состояние** > **Выключено**.

### **Виджеты**

Устройство поставляется с предварительно установленными виджетами, обеспечивающими оперативное отображение информации. Для некоторых виджетов требуется подключение к совместимому смартфону посредством технологии Bluetooth.

Некоторые виджеты по умолчанию скрыты. Их можно добавить в ленту вручную.

- **Календарь**: отображение предстоящих встреч из календаря смартфона.
- **Калории**: отображение данных о калориях за текущий день.
- **Пройденные этажи**: отслеживание пройденных этажей и продвижения к поставленной цели.
- **Golf**: отображение информации о последнем раунде игры в гольф.
- **Частота пульса**: отображение текущего значения частоты пульса в ударах в минуту (уд./мин) и графика частоты пульса.
- **Время интенсивной активности**: прошедшее время умеренной и интенсивной активности, целевое время интенсивной активности на неделю и информация о продвижении к поставленной цели.
- **Последний вид спорта**: отображение краткого описания последнего зарегистрированного занятия спортом.
- **Управление музыкой**: средства управления музыкальным плеером на смартфоне или устройстве.
- **Мой день**: отображение динамических сводных данных о вашей активности за день. Данные включают в себя хронометрируемые занятия, время интенсивной активности, количество пройденных этажей, шагов, сожженных калорий и др.
- **Уведомления**: оповещения о входящих вызовах, текстовых сообщениях, обновлениях в социальных сетях и др. в соответствии с настройками смартфона.
- **Шаги**: отслеживание количества пройденных за день шагов, цели по количеству шагов и данных за последние дни.
- **Стресс**: отображение вашего текущего уровня стресса и графика вашего уровня стресса. Вы также можете выполнить дыхательные упражнения, которые могут помочь вам расслабиться.
- **Управление VIRB**: предоставление элементов управления камерой при наличии устройства VIRB, сопряженного с устройством vívoactive.
- **Метеоданные**: отображение текущей температуры и прогноза погоды.

### **Просмотр виджетов**

В режиме отображения циферблата проведите пальцем вверх или вниз по экрану.

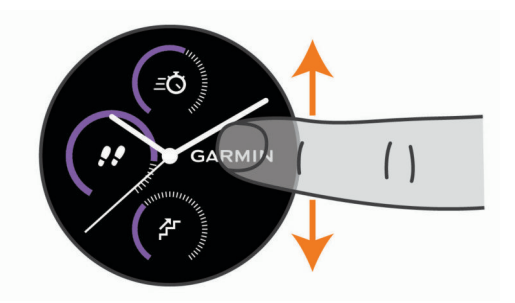

### **Настройка ленты виджетов**

- **1** Нажмите и удерживайте сенсорный экран.
- **2** Выберите **Настройки** > **Виджеты**.
- **3** Выберите один из следующих вариантов:
	- Выберите элемент, чтобы скрыть или отобразить его в списке приложений, или изменить порядок приложений в списке.
	- Выберите **Добавить**, чтобы добавить элемент в ленту виджетов.

### **Виджет Мой день**

Виджет Мой день обеспечивает отображение карточки с информацией об активности пользователя за день. Это динамическая сводка, обновляемая в течение дня. Когда вы проходите пролет лестницы или выполняете запись занятия, информация об этом незамедлительно отображается в виджете. Данные включают в себя записанные занятия, время интенсивной активности за неделю, количество пройденных этажей, шагов, сожженных калорий и др. Для просмотра дополнительных показателей или настройки точности можно коснуться сенсорного экрана.

### **Просмотр виджета данных о погоде**

- **1** Чтобы просмотреть виджет данных о погоде, в режиме отображения циферблата проведите пальцем по экрану.
- **2** Коснитесь сенсорного экрана, чтобы просмотреть данные о погоде по часам и дням.
- **3** Воспользуйтесь функцией прокрутки вниз, чтобы просмотреть данные о погоде по дням.

### **Вариабельность частоты пульса и уровень стресса**

Устройство анализирует вариабельность частоты пульса, когда вы не тренируетесь, для определения общего уровня стресса. Тренировки, физическая активность, сон, питание и нагрузки, испытываемые в повседневной жизни, влияют на уровень стресса. Диапазон уровня стресса варьируется от 0 до 100, где значения от 0 до 25 соответствуют состоянию покоя, значения от 26 до 50 — состоянию низкого стресса, значения от 51 до 75 — состоянию среднего стресса, а значения от 76 до 100 — состоянию высокого стресса. Зная свой уровень стресса, вы сможете определять стрессовые ситуации в течение дня. Для получения наилучших результатов не следует снимать устройство на время сна.

Для просмотра дневного уровня стресса, долгосрочных тенденций и дополнительной информации можно синхронизировать устройство с учетной записью Garmin Connect.

### **Использование виджета уровня стресса**

Виджет уровня стресса отображает текущий уровень стресса и график уровня стресса за последние несколько часов. Его также можно использовать для выполнения дыхательных упражнений, которые могут помочь вам расслабиться.

<span id="page-13-0"></span>**1** Когда вы сидите или не тренируетесь, проведите пальцем по экрану, чтобы отобразить виджет уровня стресса.

**СОВЕТ.** при слишком высокой активности для измерения уровня стресса с помощью часов на экране появится соответствующее сообщение вместо показателя, указывающего на уровень стресса. Вы можете проверить ваш уровень стресса снова по истечении нескольких минут бездействия.

**2** Коснитесь сенсорного экрана, чтобы отобразить график уровня стресса за последние четыре часа.

Синие полоски обозначают периоды отдыха. Желтые полоски обозначают периоды стресса. Серые полоски обозначают периоды слишком высокой активности для измерения уровня стресса.

**3** Чтобы приступить к выполнению дыхательных упражнений, проведите пальцем вверх по экрану, выберите **Да** и укажите длительность дыхательных упражнений в минутах.

### **Пульт дистанционного управления VIRB**

Функция пульта дистанционного управления VIRB позволяет удаленно управлять камерой VIRB с помощью вашего устройства. Перейдите на сайт [www.garmin.com/VIRB](http://www.garmin.com/VIRB), чтобы приобрести камеру VIRB.

### **Управление экшн-камерой VIRB**

Прежде чем воспользоваться функцией дистанционного управления VIRB, необходимо настроить удаленный доступ на камере VIRB. Дополнительную информацию см. в *руководстве пользователя устройств серии VIRB*. Также необходимо настроить отображение виджета VIRB в ленте виджетов (*[Настройка ленты виджетов](#page-12-0)*, стр. 9).

- **1** Включите камеру VIRB.
- **2** На устройстве vívoactive проведите пальцем по экрану, чтобы открыть виджет VIRB.
- **3** Дождитесь подключения устройства к камере VIRB.
- **4** Выберите один из следующих вариантов:
	- Чтобы начать запись видео, коснитесь сенсорного экрана.

На экране vívoactive отобразится счетчик времени видеозаписи.

- Чтобы остановить запись видео, коснитесь сенсорного экрана.
- Чтобы сделать фотографию, проведите пальцем вправо, а затем коснитесь сенсорного экрана.

### **Приложения и занятия**

В устройство предварительно загружено множество различных приложений и занятий.

**Приложения**: приложения содержат интерактивные функции для использования на вашем устройстве, например, навигацию к сохраненному местоположению.

**Занятия**: на вашем устройстве предварительно загружены приложения для занятий, проводимых в помещении и на открытом воздухе, включая бег, велотренировки, силовые тренировки, гольф и многое другое. Когда вы начинаете занятие, устройство отображает и записывает данные с датчиков, которые вы можете сохранить, а также предоставить на общее обозрение в сообществе Garmin Connect.

Для получения дополнительной информации об отслеживании активности и точности показателей физической формы перейдите на [garmin.com/ataccuracy](http://garmin.com/ataccuracy). **Приложения Connect IQ**: вы можете добавить функции на часы, установив приложения в мобильном приложении Connect IQ (*[Connect IQФункции](#page-6-0)*, стр. 3).

### **Начало занятия**

Если необходимо, в начале занятия GPS включается автоматически.

- **1** Нажмите кнопку.
- **2** Если это ваше первое занятие, установите флажок рядом с каждым занятием, которое нужно добавить в Избранное, и выберите **Готово**.
- **3** Выберите один из следующих вариантов:
	- Выберите занятие из Избранного.
	- Нажмите  $\frac{1}{20}$ , затем выберите занятие из расширенного списка занятий.
- **4** Если для занятия требуются сигналы GPS, выйдите на улицу, чтобы обеспечить беспрепятственный обзор неба. **СОВЕТ.** если GPS отображается на сером фоне, для занятия не требуются сигналы GPS.
- **5** Подождите, пока на экране не отобразится надпись **Готово**.

Устройство будет готово к работе после определения частоты пульса, затем оно получает сигналы GPS (при необходимости) и устанавливает подключение с беспроводными датчиками (при необходимости).

**6** Нажмите кнопку, чтобы запустить таймер занятия. Устройство выполняет запись данных по занятию только при включенном таймере.

#### **Советы по записи занятий**

- Зарядите устройство перед началом занятия (*[Зарядка](#page-26-0) [устройства](#page-26-0)*, стр. 23).
- Чтобы просмотреть дополнительные страницы данных, проведите пальцем по экрану вверх или вниз.

### **Остановка занятия**

- **1** Нажмите кнопку.
- **2** Выберите пункт **Готово**.
- **3** Выберите один из следующих вариантов:
	- Чтобы сохранить занятие, выберите  $\mathcal{D}$ .
	- Чтобы отменить сохранение занятия, выберите

### **Добавление пользовательского занятия**

Вы можете создать пользовательское занятие и добавить его в список занятий.

- **1** Нажмите кнопку.
- 2 Выберите  **> +** > Создать.
- **3** Выберите тип занятия.
- **4** При необходимости измените параметры приложения для занятий (*[Настройки занятий и приложений](#page-21-0)*, [стр. 18](#page-21-0)).
- **5** После внесения всех необходимых изменений выберите **Готово**.
- **6** Выберите один из следующих вариантов:
	- Чтобы добавить занятие в список Избранных, выберите $\blacktriangledown$ .
	- Чтобы добавить занятие в расширенный список ... выберите Х.

### **Добавление или удаление занятия из Избранного**

Список избранных занятий отображается при нажатии кнопки в режиме отображения циферблата и обеспечивает <span id="page-14-0"></span>быстрый доступ к занятиям, которые вы выполняете наиболее часто. При первом нажатии кнопки для начала занятия устройство предложит вам выбрать одно из избранных занятий. Вы можете в любое время добавить или удалить избранные занятия.

- **1** Нажмите и удерживайте сенсорный экран.
- **2** Выберите **Настройки** > **Занятия и приложения**.

Избранные занятия отображаются в начале списка на белом фоне. Другие занятия отображаются в расширенном списке на черном фоне.

- **3** Выберите один из следующих вариантов:
	- Для добавления в Избранное выберите занятие, а затем выберите **Добавить в Избранное**.
	- Чтобы удалить из Избранного, выберите занятие, а затем выберите **Удалить из Избранного**.

### **Занятия в помещении**

Устройство vívoactive можно использовать для тренировок в помещении, например для занятий на беговой дорожке или велотренажере. Для занятий в помещении функция GPS отключена.

Во время бега или ходьбы с отключенной функцией GPS показатели скорости, расстояния и частоты шагов рассчитываются с помощью акселерометра устройства. Акселерометр калибруется автоматически. Точность данных о скорости, расстоянии и частоте шагов повышается после нескольких занятий бегом или ходьбой вне помещения с использованием GPS.

**СОВЕТ.** если пользователь держится за поручни во время занятий на беговой дорожке, точность снижается. Для регистрации данных о темпе, расстоянии и частоте шагов можно использовать дополнительный шагомер.

В случае отключения функции GPS во время велотренировок данные о скорости и расстоянии будут недоступны, если не используется дополнительный датчик, обеспечивающий передачу данных о скорости и расстоянии на устройство (например, датчик скорости или частоты вращения педалей).

### **Запись силовых тренировок**

Предусмотрена возможность записи подходов во время силовых тренировок. Подход состоит из нескольких повторений одного упражнения.

- **1** Нажмите кнопку.
- **2** Выберите **Сил. трен.**.
- **3** Нажмите кнопку, чтобы запустить таймер занятия.
- **4** Приступите к выполнению первого подхода.

Устройство обеспечивает подсчет повторений. Количество повторений отображается после выполнения не менее 6 повторений.

**СОВЕТ.** устройство может выполнять подсчет повторений только одного упражнения для каждого подхода. Если вы хотите выполнить другое упражнение, сначала следует завершить текущий подход и начать новый.

**5** Дважды коснитесь сенсорного экрана, чтобы завершить подход.

На часах отображается общее число повторений в подходе. Через несколько секунд на экране появится таймер отдыха.

- **6** При необходимости коснитесь и удерживайте сенсорный экран, выберите **Редактировать посл. подход** и измените число повторов.
- **7** После отдыха дважды коснитесь сенсорного экрана для начала следующего подхода.
- **8** Повторите для каждого подхода силовой тренировки, пока не завершите занятие.
- **9** По завершении последнего подхода нажмите кнопку, чтобы остановить таймер.
- **10** Выберите **Готово** > ⊗, чтобы завершить и сохранить занятие.

### **Калибровка расстояния для беговой дорожки**

Для более точной записи расстояния во время занятия на беговой дорожке можно выполнить калибровку расстояния для беговой дорожки после выполнения пробежки на расстояние не менее 1,5 км (1 миля). При использовании разных беговых дорожек калибровку расстояния для каждой беговой дорожки можно выполнить вручную или после каждого занятия на беговой дорожке.

- **1** Запустите занятие на беговой дорожке (*[Начало занятия](#page-13-0)*, [стр. 10](#page-13-0)) и выполните пробежку на расстояние не менее 1,5 км (1 миля).
- **2** После завершения пробежки нажмите кнопку и выберите **Готово**.
- **3** Выберите один из следующих вариантов:
	- Чтобы выполнить калибровку расстояния для беговой дорожки в первый раз, выберите  $\heartsuit$ .

Устройство предложит завершить калибровку на беговой дорожке.

- Чтобы выполнить повторную калибровку расстояния для беговой дорожки после первой калибровки, выберите > **Калибровать**.
- **4** Проверьте на дисплее беговой дорожки пройденное расстояние и введите это расстояние на устройстве.

### **Занятия на свежем воздухе**

На устройство vívoactive предварительно загружены несколько приложений для занятий на свежем воздухе, например для бега и езды на велосипеде. Для занятий на свежем воздухе функция GPS включена. Вы можете добавлять приложения с помощью занятий по умолчанию, таких как кардиотренировки или гребля.

### **Пробежка**

Перед использованием беспроводного датчика для пробежки необходимо выполнить сопряжение датчика с устройством (*[Сопряжение с беспроводными датчиками](#page-25-0)*, [стр. 22](#page-25-0)).

- **1** Наденьте беспроводные датчики, например шагомер или пульсометр (необязательно).
- **2** Нажмите кнопку.
- **3** Выберите **Бег**.
- **4** При использовании дополнительных беспроводных датчиков необходимо подождать, пока устройство не выполнит подключение к ним.
- **5** Выйдите на улицу и дождитесь, когда устройство найдет спутники.
- **6** Нажмите кнопку, чтобы запустить таймер занятия.
- Устройство выполняет запись данных по занятию только при включенном таймере.
- **7** Начинайте занятие.
- **8** Для перехода между экранами данных проведите пальцем вверх или вниз по экрану.
- **9** После того как вы закончите занятие, нажмите кнопку и выберите  $\mathcal{D}$ , чтобы сохранить его.

### **Подготовка к заезду**

Перед использованием беспроводного датчика для заезда необходимо выполнить сопряжение датчика с устройством (*[Сопряжение с беспроводными датчиками](#page-25-0)*, стр. 22).

- <span id="page-15-0"></span>**1** Выполните сопряжение беспроводных датчиков, таких как пульсометр, датчик скорости или датчик частоты вращения педалей (дополнительно).
- **2** Нажмите кнопку.
- **3** Выберите **Велосипед**.
- **4** При использовании дополнительных беспроводных датчиков необходимо подождать, пока устройство не выполнит подключение к ним.
- **5** Выйдите на улицу и дождитесь, когда устройство найдет спутники.
- **6** Нажмите кнопку, чтобы запустить таймер занятия. Устройство выполняет запись данных по занятию только при включенном таймере.
- **7** Начинайте занятие.
- **8** Для перехода между экранами данных проведите пальцем вверх или вниз по экрану.
- **9** После того как вы закончите занятие, нажмите кнопку и выберите  $\heartsuit$ , чтобы сохранить его.

### **Просмотр лыжных забегов**

Устройство записывает сведения о каждом спуске на горных лыжах или сноуборде с помощью функции автозаезда. Эта функция включена по умолчанию для катания на горных лыжах и сноуборде. Она автоматически записывает новые лыжные забеги на основе движения. Таймер приостанавливает работу при прекращении спуска или при посадке на подъемник. Во время движения на подъемнике отсчет времени таймером не производится. Для перезапуска таймера начните спуск. Сведения о забеге можно просмотреть на приостановленном экране или при активном таймере.

- **1** Начните лыжный или сноубордный спуск.
- **2** Нажмите и удерживайте сенсорный экран.
- **3** Выберите **Просмотреть заезды**.
- **4** Выберите или для просмотра сведений о последнем, текущем или об общем количестве забегов.

Экраны забега содержат время, пройденное расстояние, максимальную скорость, среднюю скорость и общий спуск.

### **Плавание в бассейне**

**ПРИМЕЧАНИЕ.** во время занятий плаванием функция измерения частоты пульса недоступна.

- **1** Нажмите кнопку.
- **2** Выберите **Плав. в бас.**.
- **3** Выберите размер бассейна или введите размер вручную.
- **4** Нажмите кнопку, чтобы запустить таймер занятия. Устройство выполняет запись данных по занятию только при включенном таймере.
- **5** Начинайте занятие. Устройство автоматически записывает расстояния и интервалы заплывов.
- **6** Нажмите кнопку во время отдыха.

Отображаемые цвета инвертируются и отображается экран данных отдыха.

- **7** Чтобы перезапустить интервальный таймер, нажмите кнопку.
- **8** После того как вы закончите занятие нажмите и удерживайте кнопку, чтобы остановить таймер занятия, а затем снова нажмите и удерживайте кнопку, чтобы сохранить это занятие.

### **Настройка размера бассейна**

**1** Нажмите кнопку.

- **2** Выберите **Плав. в бас.** > **Размер бассейна**.
- **3** Выберите размер бассейна или введите размер вручную.

### **Термины по плаванию**

**Участок**: один заплыв в бассейне.

- **Интервал**: один или несколько последовательных участков. Новый интервал начинается после отдыха.
- **Гребки**: гребки считаются каждый раз, когда рука, на которую надето устройство, завершает полный цикл.
- **Балл Swolf**: баллы Swolf представляют собой сумму времени для одного участка и число гребков для него. Например, если сложить 30 секунд и 15 гребков, получаем балл Swolf равный 45. Swolf — это значение эффективности тренировок в бассейне и, как в гольфе, более низкое значение является лучшим показателем.

### **Гольф**

### **Загрузка полей для гольфа**

Перед первой игрой на поле для гольфа необходимо загрузить это поле с помощью приложения Garmin Connect Mobile.

- **1** В приложении Garmin Connect Mobile выберите **Загрузить поля для гольфа** > .
- **2** Выберите поле для гольфа.
- **3** Выберите **Загрузка**.

После завершения загрузки поле появится в списке полей для гольфа на вашем устройстве vívoactive.

### **Игра в гольф**

Перед первой игрой на поле для гольфа необходимо загрузить это поле с помощью смартфона (*Загрузка полей для гольфа*, стр. 12). Загруженные поля для гольфа обновляются автоматически. Перед игрой в гольф необходимо зарядить устройство (*[Зарядка устройства](#page-26-0)*, [стр. 23](#page-26-0)).

- **1** Нажмите кнопку.
- **2** Выберите **Гольф**.
- **3** Подождите, пока устройство найдет спутники.
- **4** Выберите поле из списка доступных полей.
- **5** Проводите пальцем по экрану вверх или вниз для переключения между лунками.

Устройство выполняет автоматическое переключение при переходе к следующей лунке.

### **Информация о лунке**

Устройства рассчитывает расстояние до передней и задней части грина, а также до выбранного местоположения флажка (*[Изменение местоположения флажка](#page-16-0)*, стр. 13).

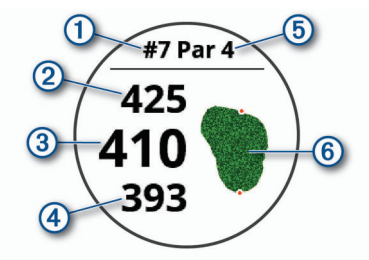

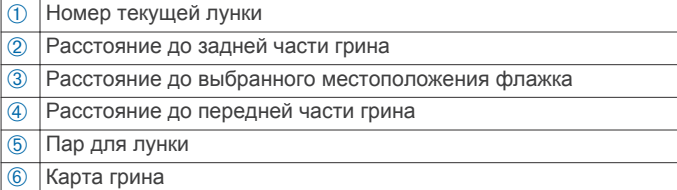

### <span id="page-16-0"></span>*Изменение местоположения флажка*

Во время игры можно более подробно рассмотреть грин и изменить местоположение флажка.

- **1** Выберите карту. Появится более крупный вид грина.
- **2** Для просмотра местоположений флажка проведите пальцем вверх или вниз по экрану.

Значок обозначает выбранное местоположение флажка.

**3** Нажмите кнопку, чтобы принять местоположение флажка.

Расстояния на экране с информацией о лунке обновляются в соответствии с новым местоположением флажка. Местоположение флажка сохраняется только для текущего раунда.

#### *Просмотр направления к флажку*

Функция PinPointer — это компас, который помогает выбрать правильное направление, если вы не видите грина. Эта функция поможет вам правильно направить удар, даже если вы оказались в деревьях или песчаной ловушке.

**ПРИМЕЧАНИЕ.** не используйте функцию PinPointer, находясь в гольф-каре. Помехи от гольф-кара могут повлиять на точность показаний компаса.

- **1** Нажмите кнопку.
- **2** Выберите ©.

Стрелка указывает направление к местоположению флажка.

### **Просмотр расстояния до препятствий и изгибов**

Можно просмотреть список расстояний до препятствий и изгибов для лунок пар 4 и 5.

- **1** Нажмите кнопку.
- $2$  Выберите  $\bullet$

**ПРИМЕЧАНИЕ.** расстояния и местоположения удаляются из списка по мере их прохождения.

### **Просмотр препятствий**

Можно просмотреть дистанции до препятствий на фервее для лунок пар 4 и 5. Чтобы помочь вам определить расстояние для безопасного удара или дистанцию, которую мяч пролетит по воздуху, препятствия, влияющие на выбор позиции для удара, могут быть показаны по одному или группами.

**1** На экране информации о лунке нажмите кнопку, а затем нажмите  $\Lambda$ .

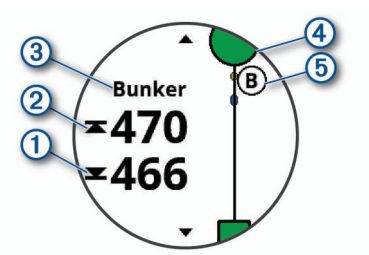

- На экране будет показано расстояние до ближайшего препятствия: его начало 1 и конец 2.
- Тип препятствия  $\circled{3}$  указан в верхней части экрана.
- Грин изображен в виде полукруга 4 в верхней части экрана. Линия под грином обозначает центр фервея.
- Препятствия 6 отображаются под грином в приблизительном местоположении относительно фервея.
- **2** Проведите пальцем по экрану, чтобы увидеть другие препятствия, относящиеся к текущей лунке.

### **Измерение дальности удара с помощью функции AutoShot**

Устройство vívoactive оснащено функцией автоматического обнаружения и записи удара. Каждый раз, когда вы делаете удар на фервее, устройство записывает дальность удара, чтобы вы могли просмотреть эти данные позже (*[Просмотр](#page-17-0) [истории ударов](#page-17-0)*, стр. 14).

**СОВЕТ.** автоматическое обнаружение удара работает наилучшим образом в случае хорошего контакта с мячом. Патты не обнаружены.

**1** Начать раунд.

Если устройство обнаруживает удар, расстояние от места удара отображается в информационном значке  $\odot$ в верхней части экрана.

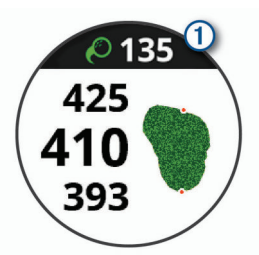

**СОВЕТ.** вы можете нажать значок, чтобы скрыть его на 10 секунд.

- **2** Перейдите к мячу (пешком или на гольф-карте).
- **3** Сделайте свой следующий удар.
- Устройство записывает дальность последнего удара.

#### **Ведение счета**

- **1** Во время игры в гольф нажмите кнопку.
- 2 Выберите ...
- **3** При необходимости нажмите и удерживайте сенсорный экран, чтобы установить ведение счета или изменить пар для лунки.
- **4** Проведите пальцем вверх или вниз по экрану, чтобы сменить лунку.
- **5** Коснитесь центра экрана.
- **6** Нажмите или +, чтобы установить количество баллов.

#### *Настройка метода подсчета баллов*

Вы можете изменить метод ведения счета, который используется устройством.

- **1** В режиме отображения оценочной таблицы нажмите и удерживайте сенсорный экран.
- **2** Выберите **Настройки гольфа** > **Подсчет баллов** > **Метод подсчета**.
- **3** Выберите метод подсчета баллов.

**Информация о подсчете баллов методом Стейблфорд** При выборе метода Стейблфорд для подсчета баллов (*Настройка метода подсчета баллов*, стр. 13) очки начисляются в соответствии с количеством совершенных ударов для каждой лунки. В конце раунда побеждает участник, набравший наибольшее количество очков. Устройство начисляет очки с учетом требований Американской ассоциации гольфа.

В оценочной таблице игры Стейблфорд вместо ударов отображаются очки.

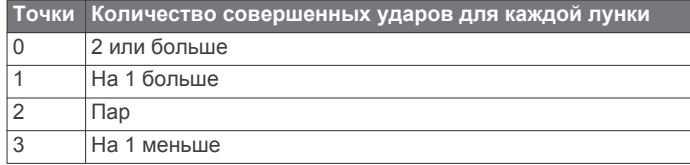

<span id="page-17-0"></span>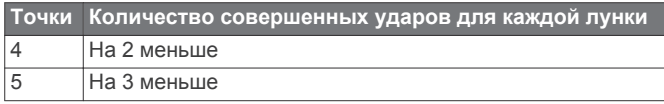

### *Отслеживание статистики игры в гольф*

Если включить на устройстве отслеживание статистики, вы сможете просматривать свою статистику за текущий раунд (*Просмотр сводки по раунду*, стр. 14). Вы можете сравнивать раунды и отслеживать улучшение в своей игре с

помощью приложения Garmin Golf™.

- **1** В режиме отображения оценочной таблицы нажмите и удерживайте сенсорный экран.
- **2** Выберите **Настройки гольфа** > **Подсчет баллов** > **Отслеж. стат.**.

#### *Запись статистики игры в гольф*

Чтобы начать запись статистики, сначала необходимо включить отслеживание статистики (*Отслеживание статистики игры в гольф*, стр. 14).

- **1** В режиме отображения оценочной таблицы коснитесь центра экрана.
- **2** Установите количество выполненных ударов и выберите **След.**.
- **3** Установите количество паттов и выберите **Готово**.
- **4** Выберите один из следующих вариантов:
	- Если ваш мяч попал на фервей, выберите  $\blacklozenge$ .
- Если ваш мяч не попал на фервей, выберите  $\blacklozenge$  или  $\blacklozenge$ .

### **Просмотр истории ударов**

- **1** После прохождения лунки нажмите кнопку.
- **2** Нажмите  $\oslash$ , чтобы просмотреть информацию о последнем ударе.
- **3** Нажмите •••, чтобы просмотреть информацию о каждом ударе для лунки.

### **Просмотр сводки по раунду**

Во время раунда вы можете просматривать свой счет, статистику и сведения о количестве шагов.

- **1** Нажмите кнопку.
- $2$  Выберите  $\odot$ .

### **Завершение раунда**

- **1** Нажмите кнопку.
- **2** Выберите **Окончание**.
- **3** Выберите один из следующих вариантов:
	- Коснитесь вашего результата для просмотра статистики и информации о раунде.
	- Чтобы сохранить раунд и вернуться в режим часов, выберите **Сохранить**.
	- Для редактирования вашей оценочной таблицы выберите **Ред. счет**.
	- Чтобы удалить раунд и вернуться в режим часов, выберите **Отменить**.
	- Чтобы приостановить раунд и возобновить его позже, выберите **Пауза**.

### **Настройки для гольфа**

В режиме отображения циферблата нажмите и удерживайте сенсорный экран, затем выберите **Настройки** > **Занятия и приложения** > **Гольф** > **Настройки гольфа**.

**Подсчет баллов**: позволяет настроить параметры подсчета баллов (*Настройки подсчета баллов*, стр. 14).

**Дист. для драйв.**: устанавливает среднее расстояние, которое мяч проходит после драйва.

**Крупные цифры**: изменение размера цифр на экране отображения лунки.

#### *Настройки подсчета баллов*

В режиме отображения циферблата нажмите и удерживайте сенсорный экран, затем выберите **Настройки** > **Занятия и приложения** > **Гольф** > **Настройки гольфа** > **Подсчет баллов**.

- **Состояние**: автоматическое включение или выключение подсчета баллов при запуске раунда. Опция Всегда спрашивать известит вас о начале раунда.
- **Отслеж. стат.**: включение отслеживания статистики: количества паттов, гринов по регламенту и попаданий на фервей во время игры в гольф.
- **2 игрока**: установка оценочной таблицы на ведение счета для двух игроков.

**ПРИМЕЧАНИЕ.** эта настройка доступна только во время раунда. Эту настройку необходимо включать каждый раз при начале раунда.

**Метод подсчета**: изменение метода ведения счета, который используется устройством.

**Подсчет гандик.**: установка гандикапа для игрока.

### **Приложение Garmin Golf**

Приложение Garmin Golf позволяет гольфистам соревноваться друг с другом на разных полях для гольфа. Более чем на 41 000 полей есть еженедельные таблицы лидеров, и каждый может к ним присоединиться. Вы можете организовать соревнование и пригласить в него игроков. Вы можете загружать оценочные таблицы с совместимого устройства Garmin для просмотра подробной статистики и анализа ударов.

Приложение Garmin Golf синхронизирует данные с вашей учетной записью Garmin Connect. Приложение Garmin Golf можно скачать из магазина приложений на смартфоне.

### **Тренировка**

### **Настройка профиля пользователя**

Настройки профиля, такие как пол, год рождения, рост, вес, рука, на которой носится устройство, и зона частоты пульса (*[Настройка зон частоты пульса](#page-10-0)*, стр. 7), можно обновлять. Устройство использует эту информацию для вычисления точных данных о тренировках.

- **1** Нажмите и удерживайте сенсорный экран.
- **2** Выберите **Настройки** > **Профиль пользователя**.
- **3** Выберите один из вариантов.

### **Спортивные цели**

Знание зон частоты пульса помогает оценить и улучшить общую подготовку с помощью следующих принципов.

- Частота пульса надежный показатель интенсивности тренировки.
- Тренировка в определенных зонах частоты пульса позволяет улучшить состояние сердечно-сосудистой системы.

Зная максимальную частоту пульса, вы можете использовать таблицу (*[Оценка нагрузки в зонах частоты](#page-10-0)  пульса*[, стр. 7](#page-10-0)) для определения оптимальной зоны частоты пульса и достижения поставленных спортивных целей.

Если максимальная частота пульса вам неизвестна, вы можете воспользоваться соответствующим калькулятором в сети Интернет. В некоторых тренажерных залах и фитнесцентрах можно пройти тест и определить максимальную частоту пульса. Максимальный пульс по умолчанию равен 220 ударам в минуту минус возраст.

### <span id="page-18-0"></span>**Тренировки**

Устройство можно использовать для проведения тренировок с несколькими этапами, для каждого из которых установлена цель, например расстояние, время, число повторений или другие показатели. На устройстве доступно несколько предварительно загруженных тренировок для различных занятий, в том числе силовые тренировки, кардиотренировки, бег и езда на велосипеде. Вы можете создавать и выбирать дополнительные тренировки и планы тренировок с помощью Garmin Connect, а также передавать их на устройство.

Вы можете составить расписание тренировок с помощью календаря в Garmin Connect и отправить запланированные тренировки на устройство.

### **Выполнение тренировки**

Устройство можно использовать для проведения тренировок с несколькими этапами.

- **1** Нажмите кнопку.
- **2** Выберите занятие.
- **3** Выберите **Тренировки**.

**ПРИМЕЧАНИЕ.** этот параметр отображается только в том случае, если на устройство уже загружены тренировки для выбранного занятия.

- **4** Выберите тренировку.
- **5** Выберите **Начать тренировку**.
- **6** Нажмите кнопку, чтобы запустить таймер занятия.

На короткое время на экране устройства отобразятся цели первого этапа тренировки.

**7** После завершения этапа тренировки дважды коснитесь сенсорного экрана, чтобы начать следующий этап.

На экране устройства отобразятся сводные данные по этапу тренировки. Через несколько секунд на экране появится таймер отдыха и цели следующего этапа.

- **8** Во время отдыха проведите пальцем вниз по экрану, чтобы просмотреть примечания и дополнительные сведения о следующем этапе тренировки (необязательно).
- **9** Дважды коснитесь сенсорного экрана, чтобы начать следующий этап.
- **10**Повторяйте шаги 6–9, пока не будут выполнены все этапы тренировки.

**СОВЕТ.** если вы хотите завершить тренировку раньше, нажмите кнопку на часах, чтобы остановить таймер занятия.

- 11 При необходимости выберите , чтобы завершить цикл заминки.
- **12**После того как вы закончите занятие, нажмите кнопку и выберите , чтобы сохранить его.

### **Использование планов тренировок Garmin Connect**

Прежде чем вы сможете загружать и использовать план тренировки из Garmin Connect, вам необходимо завести учетную запись Garmin Connect (*[Garmin Connect](#page-20-0)*, стр. 17), а также выполнить сопряжение устройства vívoactive с совместимым смартфоном.

- **1** В приложении Garmin Connect Mobile выберите **Тренировка** > **Планы тренировок** > **Найти план тренировки**.
- **2** Выберите план тренировки и внесите его в расписание.
- **3** Выберите  $\uparrow$  и следуйте инструкциям на экране.
- **4** Перейдите к плану тренировок в календаре.

### *Запуск сегодняшней тренировки*

После отправки плана тренировки на устройство виджет Garmin Тренер появляется в вашей ленте виджетов.

**1** Чтобы просмотреть виджет Garmin Тренер, в режиме отображения циферблата проведите пальцем по экрану.

Если тренировка для этого занятия запланирована на сегодня, на экране устройства появится название тренировки, и вам будет предложено начать тренировку.

- **2** Выберите тренировку.
- **3** Выберите **Просмотр**, чтобы посмотреть этапы тренировки, и проведите пальцем вправо после завершения просмотра этапов (необязательно).
- **4** Выберите **Начать тренировку**.
- **5** Следуйте инструкциям на экране.

### *Просмотр запланированных тренировок*

Вы можете просмотреть расписание тренировок, добавленных в календарь тренировок, и начать тренировку.

- **1** Нажмите кнопку.
- **2** Выберите занятие.
- **3** Выберите **Тренировки** > **Календарь тренировок**.
- На экране появится список запланированных тренировок, отсортированных по дате.
- **4** Выберите тренировку.
- **5** Выберите один из следующих вариантов:
	- Чтобы просмотреть этапы тренировки, выберите **Просмотр**.
	- Чтобы приступить к выполнению тренировки, выберите **Начать тренировку**.

### **Функция Adaptive Training Plans**

Ваша учетная запись Garmin Connect обладает функциями Adaptive Training Plan и Garmin Тренер, которые помогут вам достичь поставленных целей. Например, ответив на несколько вопросов, вы сможете найти план, которые поможет вам преодолеть забег на 5 км. План адаптируется под вашу текущую физическую форму, тренируя вас и настраивая график, в котором также отмечается дата забега. Когда вы начинаете план, виджет Garmin Тренер добавляется в ленту виджетов на устройстве vívoactive.

### **Личные рекорды**

По завершении занятия устройство отображает все новые личные рекорды, которые были достигнуты во время тренировки. В личные рекорды входят самое быстрое время для нескольких типовых дистанций и самый длинный пробег или заезд.

### **Просмотр личных рекордов**

- **1** Нажмите и удерживайте сенсорный экран.
- **2** Выберите **Моя статистика** > **Рекорды**.
- **3** Выберите вид спорта.
- **4** Выберите рекорд.
- **5** Выберите **Просмотреть рекорд**.

### **Восстановление личных рекордов**

Каждый личный рекорд можно восстановить, заменив его предыдущим записанным рекордом.

- **1** Нажмите и удерживайте сенсорный экран.
- **2** Выберите **Моя статистика** > **Рекорды**.
- **3** Выберите вид спорта.
- **4** Выберите рекорд для восстановления.
- **5** Выберите **Предыдущий** > **Да**. **ПРИМЕЧАНИЕ.** сохраненные занятия при этом не удаляются.

### <span id="page-19-0"></span>**Удаление личных рекордов**

- **1** Нажмите и удерживайте сенсорный экран.
- **2** Выберите **Моя статистика** > **Рекорды**.
- **3** Выберите вид спорта.
- **4** Выберите рекорд для удаления.
- **5** Выберите **Удалить рекорд** > **Да**. **ПРИМЕЧАНИЕ.** сохраненные занятия при этом не удаляются.

### **Удаление всех личных рекордов**

- **1** Нажмите и удерживайте сенсорный экран.
- **2** Выберите **Моя статистика** > **Рекорды**. **ПРИМЕЧАНИЕ.** сохраненные занятия при этом не удаляются.
- **3** Выберите вид спорта.
- **4** Выберите **Удалить все рекорды** > **Да**. Рекорды удаляются только для выбранного вида спорта.

### **Навигация**

На устройстве можно использовать функции GPS-навигации для сохранения мест, навигации к местоположениям и поиска дороги домой.

### **Сохранение местоположения**

Перед использованием функции навигации к сохраненному местоположению необходимо выполнить поиск спутников на устройстве.

Местоположение представляет собой точку, которую вы записываете и сохраняете в устройстве. Если вы хотите запомнить положение какого-то важного объекта или точки на карте, вы можете отметить местоположение.

- **1** Доберитесь до места, положение которого нужно сохранить.
- **2** Нажмите кнопку.
- **3** Выберите **Навигация** > **Сохранить местоположение**. После того как устройство получит сигналы GPS, на экране появится информация о местоположении.
- **4** Выберите **Сохранить**.
- **5** Выберите значок.

### **Удаление местоположения**

- **1** Нажмите кнопку.
- **2** Выберите **Навигация** > **Сохраненные местоположения**.
- **3** Выберите нужное местоположение.
- **4** Выберите **Удалить** > **Да**.

### **Навигация к сохраненному местоположению**

Перед использованием функции навигации к сохраненному местоположению необходимо выполнить поиск спутников на устройстве.

- **1** Нажмите кнопку.
- **2** Выберите **Навигация** > **Сохраненные местоположения**.
- **3** Выберите местоположение, а затем выберите **Идти к**.
- **4** Выберите занятие.
- На экране отобразится компас.
- **5** Продолжайте движение вперед.
- Стрелка компаса укажет направление к сохраненному местоположению.

**СОВЕТ.** для повышения точности навигации ориентация верхней части экрана должна соответствовать направлению движения.

**6** Нажмите кнопку, чтобы запустить таймер занятия.

### **Навигация к месту старта**

Перед использованием функции навигации к месту старта необходимо выполнить поиск спутников, запустить таймер и начать занятие.

Во время занятия можно в любой момент вернуться к месту старта. Например, если вы бежите по незнакомому городу и не помните, как вернуться к месту старта или отелю, можно включить функцию навигации к исходному местоположению. Для некоторых занятий эта функция недоступна.

- **1** Нажмите и удерживайте сенсорный экран.
- **2** Выберите пункт **Остановить навигацию**.
- **3** Нажмите и удерживайте сенсорный экран.
- **4** Выберите **Навигация** > **Назад к началу**. На экране отобразится компас.
- **5** Продолжайте движение вперед.

Стрелка компаса укажет направление к месту старта.

**СОВЕТ.** для повышения точности навигации ориентация устройства должна соответствовать направлению движения.

### **Остановка навигации**

- Чтобы остановить навигацию и продолжить занятие, нажмите и удерживайте сенсорный экран, а затем выберите **Остановить навигацию**.
- Чтобы остановить навигацию и завершить занятие, нажмите кнопку, а затем выберите пункт **Готово**.

### **Компас**

Устройство оснащено трехкоординатным компасом с автоматической калибровкой. Внешний вид и функции компаса меняются в зависимости от ваших занятий, при включении режима GPS или во время навигации к пункту назначения.

### **Калибровка компаса вручную**

### *УВЕДОМЛЕНИЕ*

Калибровку электронного компаса нужно проводить вне помещения. Для более высокой точности не стойте близко к объектам, влияющим на магнитное поле, например транспортным средствам, зданиям и линиям электропередач.

Устройство изначально было откалибровано на заводе, и по умолчанию используется автокалибровка. Если компас периодически дает сбой, например, после перемещения на большие расстояния или резкого перепада температур, можно откалибровать компас вручную.

- **1** Нажмите и удерживайте сенсорный экран.
- **2** Выберите **Настройки** > **Датчики и аксессуары** > **Компас**  > **Калибровать** > **Запустить**.
- **3** Следуйте инструкциям на экране.

**СОВЕТ.** перемещайте запястье по траектории небольшой восьмерки, пока на экране не отобразится сообщение.

### **История**

На устройстве сохраняются данные по отслеживанию активности и мониторингу частоты пульса за период до 14 дней, а также до семи хронометрируемых занятий. На <span id="page-20-0"></span>устройстве можно просмотреть информацию о семи последних хронометрируемых занятиях. Можно синхронизировать свои данные для просмотра неограниченных занятий, данных по отслеживанию активности и мониторингу частоты пульса через учетную запись Garmin Connect (*Использование приложения Garmin Connect Mobile*, стр. 17) (*Использование Garmin Connect на компьютере*, стр. 17).

После заполнения памяти устройства производится перезапись более старых данных.

### **Использование журнала**

- **1** Нажмите и удерживайте сенсорный экран.
- **2** Выберите пункт **Архив**.
- **3** Выберите занятие.
- **4** Выберите один из следующих вариантов:
	- Выберите пункт **Сведения** для просмотра дополнительной информации о занятии.
	- Выберите пункт **Круги** для выбора круга и просмотра дополнительной информации о каждом круге.
	- Выберите пункт **Удалить** для удаления выбранного занятия.

### **Просмотр времени в каждой зоне частоты пульса**

Чтобы просмотреть данные зоны частоты пульса, необходимо сначала провести занятие с регистрацией частоты пульса и сохранить его.

Информация о времени в каждой зоне частоты пульса поможет вам отрегулировать интенсивность тренировки.

- **1** Нажмите и удерживайте сенсорный экран.
- **2** Выберите пункт **Архив**.
- **3** Выберите занятие.
- **4** Выберите **Зоны ЧП**.

### **Garmin Connect**

С помощью учетной записи Garmin Connect вы можете отслеживать эффективность тренировок и устанавливать контакт с друзьями. Вы получаете доступ к инструментам для отслеживания, анализа, публикации ваших данных и поддержки других пользователей. Вы можете регистрировать события своей насыщенной жизни, включая пробежки, прогулки, заезды, заплывы, пешие походы, игры в гольф и многое другое.

Вы можете создать бесплатную учетную запись Garmin Connect при сопряжении устройства со смартфоном при помощи приложения Garmin Connect Mobile. Учетную запись можно также создать при настройке приложения Garmin Express [\(www.garmin.com/express](http://www.garmin.com/express)).

- **Сохраняйте занятия**: после завершения и сохранения хронометрируемого занятия на устройстве можно загрузить его в учетную запись Garmin Connect и хранить в течение необходимого времени.
- **Анализируйте данные**: можно просматривать подробную информацию о занятиях на открытом воздухе и занятиях фитнесом, включая время, расстояние, частоту пульса, количество сожженных калорий, частоту шагов или вращения педалей, вид карты сверху, а также графики темпа и скорости. Можно просматривать подробную информацию об играх в гольф, включая оценочные таблицы, статистику и информацию о поле. Также можно просматривать настраиваемые отчеты.

**ПРИМЕЧАНИЕ.** для просмотра некоторых данных необходимо выполнить сопряжение дополнительного беспроводного датчика с устройством (*[Сопряжение с](#page-25-0)  [беспроводными датчиками](#page-25-0)*, стр. 22).

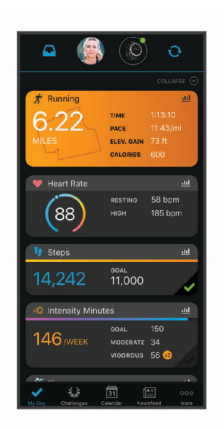

- **Отслеживайте свои достижения**: можно отслеживать количество пройденных шагов за день, устроить соревнование с друзьями и контролировать достижение поставленных целей.
- **Делитесь своими спортивными достижениями с другими пользователями**: можно устанавливать контакты с друзьями для отслеживания занятий друг друга или публиковать ссылки на свои занятия на вебсайтах социальных сетей.
- **Управляйте настройками**: в учетной записи Garmin Connect можно настроить устройство и определить пользовательские настройки.

**Использование приложения Garmin Connect Mobile**

После выполнения сопряжения устройства со смартфоном (*[Сопряжение со смартфоном](#page-4-0)*, стр. 1) вы сможете использовать мобильное приложение Garmin Connect для загрузки всех данных о ваших занятиях в вашу учетную запись Garmin Connect.

- **1** Убедитесь, что на смартфоне запущено мобильное приложение Garmin Connect.
- **2** Поместите устройство в пределах 10 м (30 футов) от смартфона.

Устройство автоматически выполнит синхронизацию данных с мобильным приложением Garmin Connect и вашей учетной записью Garmin Connect.

### **Использование Garmin Connect на компьютере**

Приложение Garmin Express позволяет подключать ваше устройство к вашей учетной записи Garmin Connect с помощью компьютера. Приложение Garmin Express можно использовать для загрузки данных о занятиях в вашу учетную запись Garmin Connect и отправку данных, например тренировок или планов тренировок, с веб-сайта Garmin Connect на ваше устройство. Вы также можете устанавливать обновления программного обеспечения и управлять приложениями Connect IQ.

- **1** Подключите устройство к компьютеру с помощью кабеля USB.
- **2** Перейдите на веб-страницу [www.garmin.com/express](http://www.garmin.com/express).
- **3** Загрузите и установите приложение Garmin Express.
- **4** Откройте приложение Garmin Express и выберите **Добавить устройство**.
- **5** Следуйте инструкциям на экране.

### **Настройка устройства**

### **Изменение циферблата**

Вы можете выбрать один из нескольких предварительно загруженных циферблатов или использовать циферблат Connect IQ, который вы загрузите на устройство сами (*[Connect IQФункции](#page-6-0)*, стр. 3). Вы также можете настроить

#### <span id="page-21-0"></span>предварительно загруженный циферблат или создать новый (*Создание пользовательского циферблата*, стр. 18).

- **1** В режиме отображения циферблата нажмите и удерживайте сенсорный экран.
- **2** Выберите **Циферблат**.
- **3** Для просмотра доступных циферблатов проведите пальцем вверх или вниз по экрану.
- **4** Коснитесь экрана, чтобы выбрать циферблат.
- **5** Выберите **Применить**, чтобы активировать отображаемый циферблат.

### **Создание пользовательского циферблата**

Вы можете изменить стиль и поля данных циферблата.

- **1** В режиме отображения циферблата нажмите и удерживайте сенсорный экран.
- **2** Выберите **Циферблат**.
- **3** Выберите один из следующих вариантов:
	- Чтобы настроить существующий циферблат, выберите циферблат и нажмите **Настроить**.
	- Чтобы создать новый циферблат, проведите пальцем по экрану вниз к списку циферблатов и выберите **Создать**.
- **4** Для просмотра доступных цифровых или аналоговых циферблатов проведите пальцем вверх или вниз по экрану, коснитесь экрана, чтобы выбрать отображаемый циферблат.
- **5** Выберите каждое поле данных, которое необходимо изменить, и выберите данные для отображения. Настраиваемые поля данных для данного циферблата выделены зеленой рамкой.
- **6** Проведите влево для настройки стрелок на циферблате. **ПРИМЕЧАНИЕ.** данный параметр доступен только для аналоговых циферблатов.
- **7** Для просмотра стилей стрелок часов проведите пальцем вверх или вниз по экрану, коснитесь экрана, чтобы выбрать отображаемые стрелки.
- **8** Проведите влево и выберите цвет акцента.
- $9$  Выберите $\blacktriangledown$ .
- **10**Выберите пункт **Готово**.

Устройство установит новый циферблат в качестве активного циферблата.

### **Настройка меню элементов управления**

В меню элементов управления можно добавлять, удалять и менять порядок пунктов меню быстрого доступа (*[Использование меню элементов управления](#page-4-0)*, стр. 1).

- **1** Нажмите и удерживайте кнопку. На экране появится меню элементов управления.
- **2** Нажмите и удерживайте сенсорный экран.
- Меню элементов управления будет переключено в режим редактирования.
- **3** Выберите пункт меню быстрого доступа, который необходимо настроить.
- **4** Выберите один из следующих вариантов:
	- Чтобы изменить местоположение пункта меню быстрого доступа, выберите его новую позицию в меню элементов управления или перетащите его в новое место.
	- Чтобы удалить пункт меню быстрого доступа, нажмите .
- 5 При необходимости нажмите +, чтобы добавить пункт меню быстрого доступа в меню элементов управления.

**ПРИМЕЧАНИЕ.** данная опция становится доступной только после удаления хотя бы одного пункта меню быстрого доступа.

### **Настройки занятий и приложений**

Эти параметры позволяют настроить каждое предварительно загруженное приложение для занятий в соответствии с вашими потребностями. Например, можно настроить страницы данных и включить функции оповещения и тренировок. Для определенных типов занятий некоторые настройки могут быть недоступны.

Нажмите кнопку, выберите занятие, затем выберите Настройки.

- **Экраны данных**: настройка экранов данных и добавление новых экранов данных для занятия (*Настройка экранов данных*, стр. 18).
- **Оповещения**: настройка оповещений для тренировок (*Оповещения*, стр. 18).

**Круги**: установка параметров функции Auto Lap® (*[Отметка](#page-22-0)  [кругов с помощью функции Auto Lap](#page-22-0)*, стр. 19) и включение функции записи кругов вручную (*[Включение](#page-22-0)  [функции записи кругов вручную](#page-22-0)*, стр. 19).

- **Auto Pause**: установка для устройства возможности остановки записи данных при прекращении движения или при снижении скорости ниже указанного уровня (*[Использование Auto Pause](#page-22-0)®* , стр. 19).
- **Смена страниц**: автоматический переход между всеми экранами данных занятия при включенном таймере (*[Использование функции смены страниц](#page-23-0)*, стр. 20).
- **GPS**: установка режима для антенны GPS. использование ГЛОНАСС позволяет повысить производительность и ускорить позиционирование в сложных условиях. Одновременное использование систем GPS и ГЛОНАСС может привести к более быстрому расходу заряда батареи, чем при использовании только системы GPS.
- **Размер бассейна**: выбор длины бассейна для заплывов в бассейне.

**Фон**: выбор черного или белого фона для каждого занятия.

**Цвет акцентов**: выбор цвета выделения для каждого занятия, облегчающего определение активных занятий.

### **Настройка экранов данных**

Экраны данных можно настроить в соответствии с целями тренировок или дополнительными аксессуарами. Например, можно настроить один из экранов данных для отображения темпа на круге или зоны частоты пульса.

- **1** Нажмите кнопку.
- **2** Выберите занятие.
- **3** Выберите **Настройки** > **Экраны данных**.
- **4** Выберите один или несколько предлагаемых вариантов.
	- Чтобы настроить стиль отображения и количество полей данных на каждом экране данных, выберите **Раскладка**.
	- Чтобы настроить поля, отображаемые на экране данных, выберите экран и нажмите **Правка полей данных**.
	- Чтобы отобразить или скрыть экран данных, установите переключатель, расположенный рядом с соответствующим экраном, в нужную позицию.
	- Чтобы отобразить или скрыть экран датчика зоны частоты пульса, выберите **Датчик зоны ЧП**.

### **Оповещения**

Для каждого занятия можно настроить оповещения, которые могут помочь в достижении поставленных целей во время тренировок. Некоторые оповещения доступны не для всех

<span id="page-22-0"></span>занятий. Для получения некоторых оповещений требуются дополнительные аксессуары, например пульсометр или датчик частоты вращения педалей. Существует три типа оповещений: сигналы событий, оповещения о диапазоне и повторяющиеся оповещения.

- **Сигнал события**: вы получаете оповещение о событии один раз. Событие имеет конкретное значение. Например, можно установить на устройстве оповещение при достижении определенного количества сожженных калорий.
- **Оповещения о диапазоне**: оповещение о диапазоне поступает каждый раз, когда устройство выходит за рамки указанного диапазона значений. Например, можно установить на устройстве оповещение для частоты пульса, которое будет поступать, когда значение частоты пульса становится ниже 60 ударов в минуту (уд./мин) и больше 210 уд./мин.
- **Повторяющиеся оповещения**: повторяющиеся оповещения поступают каждый раз, когда устройство записывает определенное значение или интервал. Например, можно установить на устройстве оповещение, которое будет поступать каждые 30 минут.

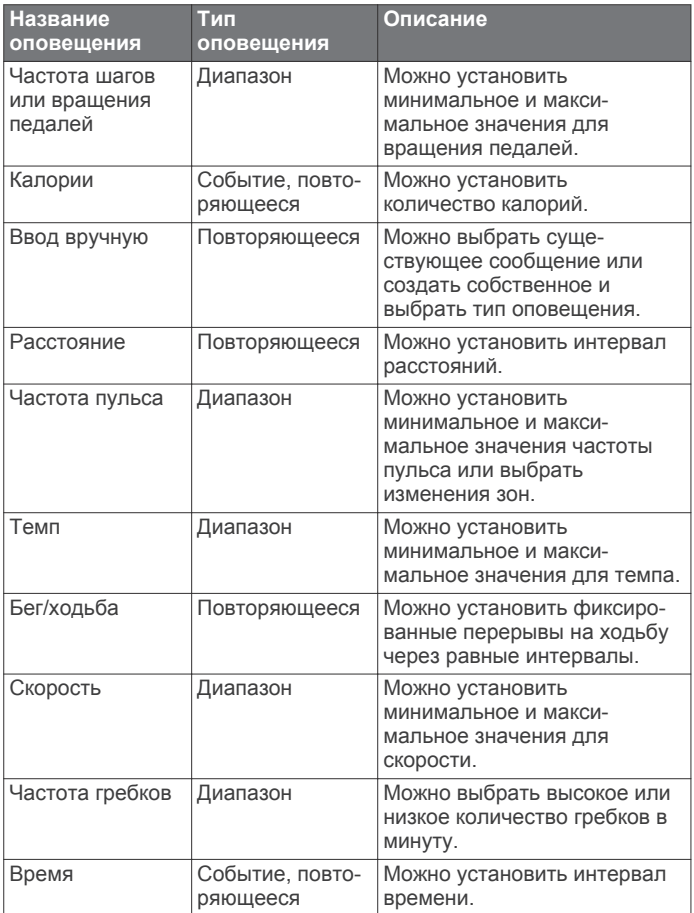

#### *Настройка оповещения*

**1** Нажмите кнопку.

**ПРИМЕЧАНИЕ.** для некоторых занятий эта функция недоступна.

- **2** Выберите занятие.
- **3** Выберите **Настройки** > **Оповещения**.
- **4** Выберите один из следующих вариантов:
	- Чтобы добавить новое оповещение для занятия, выберите **Добавить новый элемент**.
	- Чтобы изменить существующее оповещение, выберите название оповещения.
- **5** При необходимости выберите тип оповещения.
- **6** Выберите зону, введите минимальное и максимальное значения или настраиваемое значение для оповещения.
- **7** При необходимости включите оповещение.

Для оповещений о событиях и повторяющихся оповещений сообщение отображается при каждом достижении значения оповещения (*[Оповещения](#page-21-0)*, стр. 18). Для оповещений о диапазоне сообщение отображается каждый раз, когда значение выходит за рамки указанного диапазона (минимальное и максимальное значения).

### **Auto Lap**

#### *Отметка кругов с помощью функции Auto Lap*

Можно настроить устройство для использования функции Auto Lap, чтобы автоматически отмечать круги дистанции после прохождения определенного расстояния. Эта функция полезна при оценке эффективности на разных этапах тренировки (например, каждую милю или 5 км).

- **1** Нажмите кнопку.
- **2** Выберите занятие.

**ПРИМЕЧАНИЕ.** для некоторых занятий эта функция недоступна.

- **3** Выберите **Настройки** > **Круги**.
- **4** Выберите один из следующих вариантов:
	- Чтобы включить или выключить функцию Auto Lap, установите переключатель в соответствующее положение.
	- Чтобы настроить расстояние между кругами выберите **Auto Lap**.

По завершении каждого круга отображается сообщение с временем этого круга. Если вибросигнал включен, устройство начинает вибрировать (*[Настройки системы](#page-23-0)*, [стр. 20](#page-23-0)).

### **Включение функции записи кругов вручную**

Можно записывать круги в любое время или на любом расстоянии касанием сенсорного экрана во время хронометрируемого занятия, например бега или езды на велосипеде.

- **1** Нажмите кнопку.
- **2** Выберите занятие.

**ПРИМЕЧАНИЕ.** для некоторых занятий эта функция недоступна.

**3** Выберите **Настройки** > **Круги** > **Запись кр. вручную**.

При записи каждого круга отображается сообщение с временем этого круга. Если вибросигнал включен, устройство начинает вибрировать (*[Настройки системы](#page-23-0)*, [стр. 20](#page-23-0)).

Функция записи кругов будет оставаться включенной для выбранного занятия до отключения данной функции.

### **Использование Auto Pause®**

Функция Auto Pause обеспечивает автоматическую остановку таймера, когда вы прекращаете движение или когда ваш темп или скорость опускается ниже указанного значения. Эту функцию можно использовать, когда маршрут вашего занятия включает в себя светофоры или другие места, в которых необходимо замедлиться или остановиться.

**ПРИМЕЧАНИЕ.** при остановке таймера или включении паузы устройство не записывает данные о вашей активности.

- **1** Нажмите кнопку.
- **2** Выберите занятие.
- **3** Выберите **Настройки** > **Auto Pause**.

<span id="page-23-0"></span>**ПРИМЕЧАНИЕ.** для некоторых занятий эта функция недоступна.

**4** Выберите один из следующих вариантов:

**ПРИМЕЧАНИЕ.** некоторые параметры доступны только для определенных режимов.

- Для автоматической приостановки таймера при прекращении движения выберите пункт **При остановке**.
- Чтобы настроить автоматическую остановку таймера при падении темпа ниже указанного значения, выберите **Темп**.
- Чтобы настроить автоматическую остановку таймера при падении скорости ниже указанного значения, выберите **Скорость**.

### **Использование функции смены страниц**

Функцию смены страниц можно использовать для автоматического переключения между экранами данных при включенном таймере.

- **1** Нажмите кнопку.
- **2** Выберите занятие.
- **3** Выберите **Настройки** > **Смена страниц**. **ПРИМЕЧАНИЕ.** для некоторых занятий эта функция недоступна.
- **4** Выберите скорость отображения.

### **Телефон и настройки Bluetooth**

Нажмите и удерживайте сенсорный экран, затем выберите **Настройки** > **Телефон**.

- **Состояние**: отображение текущего состояния подключения через Bluetooth; включение или выключение технологии беспроводной связи Bluetooth.
- **Уведомлен.**: устройство обеспечивает автоматическое включение и выключение интеллектуальных уведомлений в соответствии с выбранными параметрами (*[Включение уведомлений Bluetooth](#page-5-0)*, стр. 2).
- **Сопряжение телефона**: подключение устройства к совместимому смартфону с поддержкой технологии беспроводной связи Bluetooth.
- **Оповещения о подкл.**: оповещение о подключении и отключении сопряженного смартфона.
- **Остановить LiveTrack**: завершение текущего сеанса LiveTrack.
- **Синхронизация**: позволяет выполнять передачу данных между устройством и приложением Garmin Connect Mobile.

### **Настройки системы**

Нажмите и удерживайте сенсорный экран, а затем выберите **Настройки** > **Система**.

- **Автомат. блокировка**: выполняет автоматическую блокировку сенсорного экрана для защиты от случайных касаний. Чтобы разблокировать сенсорный экран, нажмите кнопку.
- **Язык текста**: настройка языка интерфейса устройства.
- **Время**: установка формата и источника для отображения местного времени (*Настройки времени*, стр. 20).
- **Дата**: позволяет вручную устанавливать дату и формат даты.
- **Подсветка**: установка режима, таймаута и яркости подсветки (*[Настройки подсветки](#page-24-0)*, стр. 21).
- **Вибрация**: позволяет включать или выключать вибрацию, а также устанавливать уровень интенсивности вибрации.

**Не беспокоить**: включение и отключение режима «Не беспокоить».

**Единицы измерения**: настройка единиц измерения, используемых для отображения данных (*[Изменение](#page-24-0) [единиц измерения](#page-24-0)*, стр. 21).

- **Запись данных**: настройка записи устройством данных о занятиях. Опция Экономно (по умолчанию) позволяет увеличить время записи занятий. Опция Каждую секунду позволяет получать более подробные записи занятий, но может привести к необходимости заряжать аккумулятор чаще.
- **Режим USB**: переключение устройства в режим передачи файлов или в режим Garmin при подключении к компьютеру.
- **Сброс**: позволяет выполнить сброс всех настроек до значений по умолчанию или удалить личную информацию и выполнить сброс настроек (*[Восстановление всех настроек по умолчанию](#page-28-0)*, [стр. 25](#page-28-0)).

**ПРИМЕЧАНИЕ.** если на устройстве настроен кошелек Garmin Pay, восстановление настроек по умолчанию приводит к удалению кошелька с устройства.

- **Обновл. ПО**: позволяет проверить наличие обновлений программного обеспечения.
- **О системе**: отображение идентификатора прибора, версии программного обеспечения, сведений о соответствии стандартам и текста лицензионного соглашения.

### **Настройки времени**

Нажмите и удерживайте кнопку сенсорный экран, а затем выберите **Настройки** > **Система** > **Время**.

- **Формат времени**: установка 12-часового или 24-часового формата отображения времени.
- **Источник врем.**: установка времени вручную или автоматически в зависимости от сопряженного мобильного устройства.

#### *Часовые пояса*

Каждый раз при включении и установлении связи со спутниками или синхронизации со смартфоном устройство автоматически определяет часовой пояс и текущее время суток.

### *Настройка времени вручную*

По умолчанию настройка времени производится автоматически при сопряжении устройства vívoactive с мобильным устройством.

- **1** Нажмите и удерживайте сенсорный экран.
- **2** Выберите **Настройки** > **Система** > **Время** > **Источник врем.** > **Вручную**.
- **3** Выберите **Время** и укажите время суток.

### *Настройка сигнала будильника*

- **1** Нажмите и удерживайте сенсорный экран.
- **2** Выберите **Часы** > **Сигналы** > **Добавить новый элемент**.
- **3** Выберите **Время** и укажите время.
- **4** Выберите **Повтор**, а затем выберите требуемый вариант.

### *Удаление сигнала будильника*

- **1** Нажмите и удерживайте сенсорный экран.
- **2** Выберите **Часы** > **Сигналы**.
- **3** Выберите сигнал, а затем выберите **Скрыть**.

#### *Запуск таймера обратного отсчета*

- **1** Нажмите и удерживайте сенсорный экран.
- **2** Выберите **Часы** > **Таймер**.
- **3** Введите время.
- <span id="page-24-0"></span>**4** Выберите **Запустить**.
- **5** При необходимости нажмите сенсорный экран, чтобы просмотреть дополнительные опции.

### *Использование секундомера*

- **1** Нажмите и удерживайте сенсорный экран.
- **2** Выберите **Часы** > **Секундомер**.
- **3** Нажмите кнопку.

#### **Настройки подсветки**

Нажмите и удерживайте сенсорный экран, а затем выберите **Настройки** > **Система** > **Подсветка**.

- **Режим**: настройка включения подсветки при взаимодействии с устройством, включая получение уведомления, нажатие кнопки или сенсорного экрана.
- **Жест**: настройка включения подсветки при повороте запястья к себе для просмотра информации на экране устройства. Для использования этой функции только во время хронометрируемых занятий можно воспользоваться опцией Только во время занятия.
- **Тайм-аут**: установка времени работы подсветки.
- **Яркость**: установка уровня яркости подсветки. Во время занятия используется максимальный уровень яркости подсветки.

#### **Изменение единиц измерения**

Можно настроить единицы измерения для расстояния, темпа и скорости, а также высоты, веса, роста и температуры.

- **1** Нажмите и удерживайте сенсорный экран.
- **2** Выберите **Настройки** > **Система** > **Единицы измерения**.
- **3** Выберите тип измерения.
- **4** Выберите единицу измерения.

### **Garmin ConnectНастройки**

Вы можете изменить настройки устройства в вашей учетной записи Garmin Connect с помощью мобильного приложения Garmin Connect или веб-сайта Garmin Connect. Некоторые настройки доступны только в вашей учетной записи Garmin Connect и не могут быть изменены на устройстве.

- В мобильном приложении Garmin Connect выберите изображение вашего устройства, затем выберите **Параметры устройства**.
- На веб-сайте Garmin Connect в виджете устройств выберите **Параметры устройства**.

После настройки параметров выполните синхронизацию своих данных, чтобы изменения вступили в действие на устройстве (*[Использование приложения Garmin Connect](#page-20-0) Mobile*[, стр. 17](#page-20-0), *[Использование Garmin Connect на](#page-20-0) [компьютере](#page-20-0)*, стр. 17).

### **Параметры устройства в учетной записи Garmin Connect**

В учетной записи Garmin Connect выберите устройство, настройки которого вы хотите просмотреть.

**ПРИМЕЧАНИЕ.** некоторые параметры отображаются в подкатегориях меню настроек. Обновления приложений или веб-сайтов могут изменять эти параметры в меню настроек.

- **Отслеживание активности**: включение и выключение функций отслеживания активности.
- **Внешний вид**: позволяет изменять циферблат, виджеты и пункты меню быстрого доступа в меню элементов управления (*[Настройка меню элементов управления](#page-21-0)*, [стр. 18\)](#page-21-0).
- **Автоматический запуск занятия**: позволяет устройству автоматически создавать и сохранять хронометрируемые занятия, когда функция Move IQ обнаруживает, что

длительность вашего занятия ходьбой или пробежки превышает минимальное пороговое значение времени занятия. Вы можете установить минимальное пороговое значение времени для бега и занятия ходьбой.

**Автоматическое обновление приложений**: позволяет устройству автоматически получать обновления приложения Connect IQ.

**Запись данных**: настройка записи устройством данных о занятиях. Опция Экономно (по умолчанию) позволяет увеличить время записи занятий. Опция Каждую секунду позволяет получать более подробные записи занятий, но может привести к необходимости заряжать аккумулятор чаще.

**Формат даты**: установка формата месяца и дня.

- **Расстояние**: настройка отображения на устройстве пройденного расстояния в километрах или милях.
- **Цели**: позволяет задать пользовательское цели по шагам и пройденным этажам за день. Чтобы обеспечить возможность автоматического определения целевого количества шагов на устройстве, можно воспользоваться функцией Цель авто. Также можно установить цель по времени интенсивной активности за неделю.
- **Анимации цели**: позволяет включать и отключать анимации цели, или отключать их только на время проведения занятия. Анимации цели появляются при достижении цели по количеству пройденных шагов, этажей и времени интенсивной активности за неделю.
- **Зоны частоты пульса**: позволяет получить сведения о максимальной частоте пульса и определить пользовательские зоны частоты пульса.
- **Язык текста**: настройка языка интерфейса устройства.
- **Оповещение о движении**: отображает сообщение и шкалу подвижности на цифровом циферблате и экране шагов. Также устройство вибрирует, если включены вибрации.
- **Move IQ**: позволяет включать и выключать оповещения о событиях Move IQ. Функция Move IQ обеспечивает автоматическое определение модели активности во время занятий, таких как ходьба, бег, езда на велосипеде, плавание или занятия на эллиптическом тренажере.
- **Основное устройство для отслеживания активности**: установка данного устройства в качестве основного устройства для отслеживания активности при наличии нескольких подключенных к приложению устройств.
- **Звуки иоповещения**: настройка сигналов и уведомлений с телефона. Также можно включить функцию Режим «Не беспокоить» во время сна.
- **Ответы в текстовой форме**: настройка списка автоматических текстовых сообщений. Эта функция доступна только для смартфонов с Android.
- **Формат времени**: установка 12-часового или 24-часового формата отображения времени на устройстве.
- **Ношение на руке**: позволяет указать, на запястье какой руки носится устройство.

**ПРИМЕЧАНИЕ.** эта настройка используется для силовых тренировок и жестов.

### **Пользовательские настройки в учетной записи Garmin Connect**

В учетной записи Garmin Connect выберите **Настройки** > **Настройки пользователя**.

**СОВЕТ.** некоторые пользовательские настройки доступны в меню Параметры устройства vívoactive.

**Личная информация**: позволяет ввести ваши личные данные, например дату рождения, пол, рост и вес.

**Сон**: позволяет ввести свое обычное время сна.

- <span id="page-25-0"></span>**Длина шага**: обеспечивает более точное вычисление пройденного расстояния на устройстве за счет использования пользовательской длины шага для ходьбы и бега. Можно ввести известное расстояние и количество шагов, необходимое, чтобы пройти это расстояние, что позволит приложению Garmin Connect рассчитать длину шага.
- **Единицы измерения**: позволяет установить английские или метрические единицы измерения.

### **Беспроводные датчики**

Устройство можно использовать вместе с беспроводными датчиками ANT+ или датчиками Bluetooth. Более подробную информацию о совместимости и приобретении дополнительных датчиков см. на веб-сайте [buy.garmin.com.](http://buy.garmin.com)

### **Сопряжение с беспроводными датчиками**

При первом подключении беспроводного датчика ANT+ или датчика Bluetooth к устройству Garmin необходимо выполнить сопряжение устройства с датчиком. После сопряжения устройство автоматически подключается к датчику, когда вы начинаете занятие, если датчик включен и находится в пределах диапазона действия.

**СОВЕТ.** некоторые датчики ANT+ выполняют сопряжение с устройством автоматически, когда вы начинаете занятие при включенном датчике рядом с устройством.

- **1** Отойдите на расстояние не менее 10 м (33 фута) от других беспроводных датчиков.
- **2** Чтобы выполнить сопряжение с пульсометром, наденьте пульсометр.

Пульсометр не отправляет и не принимает данные, если он не надет.

- **3** Нажмите и удерживайте сенсорный экран.
- **4** Выберите **Настройки** > **Датчики и аксессуары** > **Добавить новый элемент**.
- **5** Поместите устройство в пределах 3 м (10 футов) от датчика и подождите, пока устройство выполнит сопряжение с ним.

После подключения устройства к датчику в верхней части экрана появится значок.

### **Шагомер**

Ваше устройство совместимо с шагомером. Вы можете использовать шагомер для записи темпа и расстояния вместо использования GPS, если вы тренируетесь в помещении или если сигнал GPS слишком слабый. Шагомер находится в режиме ожидания и готов выслать данные (как и пульсометр).

После 30 минут ожидания шагомер выключается, чтобы экономить заряд батареи. При снижении заряда батареи на устройстве появляется предупреждающее сообщение. Оставшегося заряда батареи хватает примерно на пять часов.

### **Калибровка шагомера**

Перед калибровкой шагомера необходимо выполнить его сопряжение с устройством (*Сопряжение с беспроводными датчиками*, стр. 22).

Калибровка вручную рекомендуется, если вы знаете свой коэффициент калибровки. Если вы уже выполняли калибровку шагомера для использования с другим устройством Garmin, коэффициент калибровки может быть известен.

- **1** Нажмите и удерживайте сенсорный экран.
- **2** Выберите **Настройки** > **Датчики и аксессуары** > **Шагомер** > **Коэфф. калибр.**.

**3** Настройте коэффициент калибровки:

- Если расстояние слишком маленькое, увеличьте коэффициент калибровки.
- Если расстояние слишком большое, уменьшите коэффициент калибровки.

### **Оптимизация калибровки шагомера**

Перед калибровкой устройства необходимо установить связь с системой GPS и выполнить сопряжение устройства с шагомером (*Сопряжение с беспроводными датчиками*, стр. 22).

Калибровка шагомера выполняется автоматически, но при этом можно повысить точность данных о скорости и расстоянии, совершив несколько пробежек на свежем воздухе с использованием GPS.

- **1** Выйдите на улицу и оставайтесь на одном месте с беспрепятственным обзором неба в течение 5 минут.
- **2** Начните пробежку.
- **3** Совершите пробежку по треку без остановки в течение 10 минут.
- **4** Завершите занятие и сохраните его.

При необходимости значение, используемое для калибровки шагомера, изменяется на основе записанной информации. Повторная калибровка шагомера может потребоваться только в случае изменения стиля бега.

### **Использование дополнительного датчика скорости или вращения педалей велосипеда**

На устройство можно принимать данные с совместимого велосипедного датчика скорости или вращения педалей.

- Подключите датчик к устройству (*Сопряжение с беспроводными датчиками*, стр. 22).
- Настройте размер колес (*Калибровка датчика скорости*, стр. 22).
- Начните велотренировку (*[Подготовка к заезду](#page-14-0)*, стр. 11).

### **Калибровка датчика скорости**

Перед калибровкой датчика скорости необходимо выполнить сопряжение устройства с совместимым датчиком скорости (*Сопряжение с беспроводными датчиками*, стр. 22).

Ручная калибровка не является обязательной, но позволяет повысить точность показаний.

- **1** Нажмите и удерживайте сенсорный экран.
- **2** Выберите **Настройки** > **Датчики и аксессуары** > **Скорость/частота** > **Размер колеса**.
- **3** Выберите один из следующих вариантов:
	- Выберите **Авто** для выполнения автоматического расчета размера колес и калибровки датчика скорости.
	- Выберите **Вручную** и введите размер колес, чтобы выполнить калибровку датчика скорости вручную (*[Размер и окружность колеса](#page-31-0)*, стр. 28).

### **Получение информации об окружающей обстановке**

Устройство vívoactive можно использовать вместе с интеллектуальной системой управления велосипедными фонарями Varia и радаром заднего обзора для улучшения контроля за окружающей обстановкой. Дополнительную информацию см. в руководстве пользователя устройства Varia.

**ПРИМЕЧАНИЕ.** может потребоваться обновление программного обеспечения vívoactive перед выполнением сопряжения с устройствами Varia (*[Обновление](#page-26-0)* 

<span id="page-26-0"></span>*программного обеспечения с помощью приложения Garmin Connect Mobile*, стр. 23).

### **tempe**

Устройство tempe представляет собой беспроводной датчик температуры стандарта ANT+. Его можно расположить на открытом воздухе, зафиксировав при помощи петли или ремешка крепления, и использовать в качестве постоянного источника достоверных данных о температуре. Для того чтобы на устройстве отображались данные с датчика tempe, необходимо установить сопряжение с датчиком tempe.

### **Информация об устройстве**

### **Зарядка устройства**

### **ОСТОРОЖНО**

В устройстве используется литий-ионный аккумулятор. Сведения о безопасности и другую важную информацию см. в руководстве *Правила техники безопасности и сведения об изделии*, которое находится в упаковке изделия.

### *УВЕДОМЛЕНИЕ*

Для предотвращения коррозии тщательно очистите и высушите контакты и прилегающие области перед подключением к зарядному устройству или компьютеру. См. инструкции по очистке в приложении.

**1** Подключите конец USB-кабеля с меньшим разъемом к соответствующему порту на устройстве.

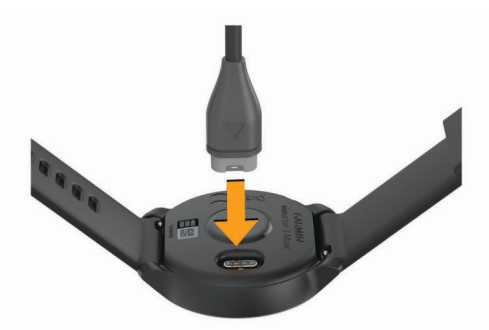

- **2** Подключите конец USB-кабеля с большим разъемом к свободному порту USB на компьютере.
- **3** Устройство необходимо заряжать полностью.

### **Обновления продукта**

На компьютере установите Garmin Express ([www.garmin.com](http://www.garmin.com/express) [/express](http://www.garmin.com/express)). Установите на смартфоне приложение Garmin Connect Mobile.

Оно позволяет с легкостью получать доступ к различным службам для устройств Garmin:

- Обновления ПО
- Обновления дистанций
- Загрузка данных в приложение Garmin Connect
- Регистрация устройства

### **Обновление программного обеспечения с помощью приложения Garmin Connect Mobile**

Для обновления программного обеспечения на устройстве с помощью приложения Garmin Connect Mobile требуется учетная запись Garmin Connect, а устройство должно быть сопряжено с совместимым смартфоном (*[Сопряжение со](#page-4-0)  [смартфоном](#page-4-0)*, стр. 1).

Выполните синхронизацию устройства с приложением Garmin Connect Mobile (*[Использование приложения](#page-20-0) [Garmin Connect Mobile](#page-20-0)*, стр. 17).

Когда обновление программного обеспечения станет доступным, приложение Garmin Connect Mobile отправит его на устройство. Обновление применяется, когда вы не используете устройство активно. По завершении обновления выполняется перезапуск устройства.

### **Обновление программного обеспечения с помощью Garmin Express**

Для обновления программного обеспечения на устройстве необходимо загрузить и установить приложение Garmin Express, а также добавить устройство (*[Использование](#page-20-0) [Garmin Connect на компьютере](#page-20-0)*, стр. 17).

**1** Подключите устройство к компьютеру с помощью кабеля USB.

Когда появится обновление программного обеспечения, приложение Garmin Express отправит его на устройство.

**2** После того как приложение Garmin Express завершит отправку обновления, отсоедините устройство от компьютера.

Устройство установит обновление.

### **Просмотр информации об устройстве**

Можно просмотреть идентификатор прибора, версию программного обеспечения, сведения о соответствии стандартам и текст лицензионного соглашения.

- **1** Нажмите и удерживайте сенсорный экран.
- **2** Выберите **Настройки** > **Система** > **О системе**.

### **Просмотр нормативной информации и сведений о соответствии стандартам (электронная этикетка)**

Этикетка для данного устройства предоставляется в электронном виде. Электронная этикетка может предоставлять нормативную информацию, например номера идентификации, предоставленные FCC, или маркировки о соответствии региональным стандартам, а также полезную информацию о продукте и лицензии.

- **1** Нажмите и удерживайте сенсорный экран.
- **2** Выберите **Система** > **Настройки** > **О системе**.

### **Технические характеристики**

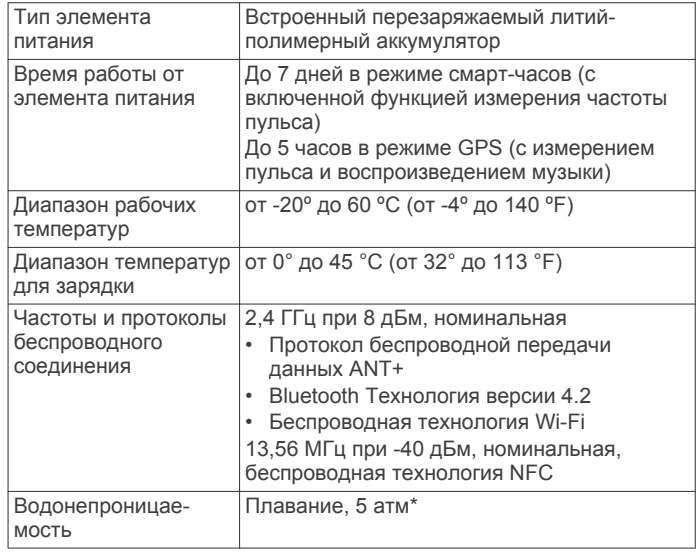

\*Устройство выдерживает давление, эквивалентное глубине 50 метров. Для получения дополнительной информации посетите сайт [www.garmin.com/waterrating](http://www.garmin.com/waterrating).

### <span id="page-27-0"></span>**Уход за устройством**

### *УВЕДОМЛЕНИЕ*

Избегайте сильных ударов и неосторожного обращения с устройством, поскольку это может привести к сокращению срока его службы.

Не рекомендуется нажимать на клавиши, когда устройство находится под водой.

Не используйте острые предметы для очистки устройства.

При работе с сенсорным экраном не используйте твердые или острые предметы — это может привести к повреждению экрана.

Не рекомендуется использовать химические чистящие вещества, растворители и репелленты, которые могут повредить пластиковые детали и покрытие поверхностей.

Тщательно промывайте устройство в чистой воде при попадании на него хлорированной или соленой воды, солнцезащитных и косметических средств, алкоголя, а также других агрессивных химических веществ. Продолжительное воздействие этих веществ может привести к повреждению корпуса.

Не следует хранить устройство в местах, где оно может подвергаться длительному воздействию экстремальных температур. Такое воздействие может привести к неисправимому повреждению устройства.

### **Очистка устройства**

### *УВЕДОМЛЕНИЕ*

Даже небольшое количество пота или влаги может привести к появлению коррозии на электрических контактах при подключении к зарядному устройству. Коррозия может помешать зарядке и передаче данных.

- **1** Протрите устройство тканью, смоченной в мягком очищающем средстве.
- **2** Протрите корпус насухо.

После очистки дождитесь полного высыхания устройства.

**СОВЕТ.** для получения дополнительных сведений посетите веб-сайт [www.garmin.com/fitandcare](http://www.garmin.com/fitandcare).

### **Замена ремешков**

Устройство совместимо со стандартными и быстросъемными ремешками шириной 20 мм. Для получения информации о дополнительных аксессуарах посетите веб-сайт [buy.garmin.com](http://buy.garmin.com) или обратитесь дилеру компании Garmin.

**1** Сдвиньте быстросъемный штифт  $\textcircled{1}$  на пружинном штифте, чтобы снять ремешок.

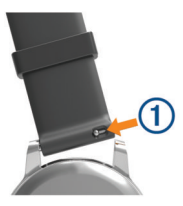

- **2** Вставьте один конец пружинного штифта нового ремешка в устройство.
- **3** Сдвиньте быстросъемный штифт и выровняйте пружинный штифт относительно другой стороны устройства.
- **4** Повторите шаги с 1 по 3, чтобы заменить вторую половину ремешка.

### **Устранение неполадок**

### **Мой смартфон совместим с устройством?**

Устройство vívoactive совместимо со смартфонами, использующими беспроводную технологию Bluetooth.

Информацию о совместимости см. на веб-сайте [www.garmin.com/ble](http://www.garmin.com/ble).

### **Не удается подключить телефон к устройству**

- Включите на смартфоне функцию беспроводной связи Bluetooth.
- Поместите смартфон в пределах 10 м (33 футов) от устройства.
- На смартфоне откройте приложение Garmin Connect Mobile, выберите = или •••, а затем выберите **Устройства Garmin** > **Добавить устройство**, чтобы перейти в режим сопряжения.
- На вашем устройстве нажмите и удерживайте кнопку кнопку, выберите **за для включения технологии Bluetooth** и перейдите в режим сопряжения.

### **Не удается подключить наушники к устройству**

Если наушники уже были ранее подключены к смартфону по Bluetooth, они могут сначала подключиться к смартфону, а уже потом к вашему устройству. Попробуйте выполнить следующие действия.

• Отключите Bluetooth на смартфоне.

См. руководство пользователя смартфона для получения дополнительной информации.

- Отойдите от смартфона на 10 м (33 фута) во время подключения наушников к устройству.
- Выполните сопряжение наушников с устройством (*[Подключение наушников с помощью Bluetooth](#page-8-0)*, стр. 5).

### **Воспроизведение музыки или соединение с наушниками нестабильно**

При использовании устройства vívoactive 3 Music, подключенного к наушникам посредством технологии Bluetooth, сигнал будет стабильным, если между устройством и антенной наушников нет препятствий.

- При прохождении сигнала через тело его качество ухудшается, а соединение с наушниками может прерваться.
- Рекомендуем носить наушники с антенной на той же стороне тела, что и устройство vívoactive 3 Music.

### **На устройстве установлен неправильный язык**

Можно изменить язык устройства, если вы случайно выбрали на устройстве не тот язык.

- **1** Нажмите и удерживайте сенсорный экран.
- **2** Прокрутите список вниз до последнего элемента в списке и выберите его.
- **3** Прокрутите список вниз до последнего элемента в списке и выберите его.
- **4** Прокрутите список вниз до второго элемента в списке и выберите его.
- **5** Выберите нужный язык.

### <span id="page-28-0"></span>**На моем устройстве не отображается правильное время**

Обновление даты и времени на устройстве производится при его синхронизации со смартфоном или при приеме устройством сигналов GPS. Для получения правильных данных о времени при смене часовых поясов или при переходе на летнее время необходимо синхронизировать устройство.

- **1** Нажмите и удерживайте сенсорный экран, а затем выберите **Настройки** > **Система** > **Время**.
- **2** Убедитесь в том, что параметр **Авто** включен.
- **3** Выберите один из следующих вариантов:
	- Убедитесь в том, что на смартфоне отображается правильное местное время, и выполните синхронизацию устройства со смартфоном (*[Использование приложения Garmin Connect Mobile](#page-20-0)*, [стр. 17\)](#page-20-0).
	- Начните занятие на открытом воздухе, выйдите на открытое место с беспрепятственным обзором неба и подождите, пока устройство примет сигналы со спутника.

Обновление данных о времени и дате будет выполнено автоматически.

### **Увеличение продолжительности работы от батареи**

Продлить время работы от аккумулятора можно несколькими способами.

- Установите меньшее время отключения подсветки (*[Настройки подсветки](#page-24-0)*, стр. 21).
- Установите меньшую яркость подсветки (*[Настройки](#page-24-0)  [подсветки](#page-24-0)*, стр. 21).
- Если подключаемые функции не используются, отключите технологию беспроводной связи Bluetooth (*[Отключение технологии Bluetooth](#page-6-0)*, стр. 3).
- Отключите отслеживание занятий (*[Отслеживание](#page-11-0) [активности](#page-11-0)*, стр. 8).
- Ограничьте количество отображаемых на устройстве уведомлений со смартфона (*[Управление уведомлениями](#page-6-0)*, [стр. 3\)](#page-6-0).
- Отключите передачу данных о частоте пульса на сопряженные устройства Garmin (*[Передача данных о](#page-9-0) [частоте пульса на устройства Garmin](#page-9-0)*, стр. 6).
- Отключите функцию измерения частоты пульса на запястье (*[Выключение наручного пульсометра](#page-10-0)*, стр. 7).

### **Перезапуск устройства**

Если устройство перестает отвечать на команды, возможно, необходимо выполнить перезапуск.

**ПРИМЕЧАНИЕ.** перезапуск устройства может привести к удалению данных или настроек.

- **1** Нажмите и удерживайте кнопку в течение 15 секунд. Устройство выключится.
- **2** Нажмите и удерживайте кнопку в течение одной секунды, чтобы включить устройство.

### **Восстановление всех настроек по умолчанию**

Вы можете сбросить все настройки устройства до заводских значений по умолчанию.

- **1** Нажмите и удерживайте сенсорный экран.
- **2** Выберите **Настройки** > **Система** > **Сброс**.
- **3** Выберите один из следующих вариантов:

• Чтобы сбросить все настройки устройства до заводских значений по умолчанию и удалить всю пользовательскую информацию и журнал активности, выберите **Удалить данные и сбросить настройки**.

**ПРИМЕЧАНИЕ.** если на устройстве настроен кошелек Garmin Pay, этот параметр приведет к удалению кошелька с устройства. Если на устройстве есть музыкальные файлы, они будут удалены.

• Чтобы сбросить все настройки устройства до заводских значений по умолчанию и сохранить всю пользовательскую информацию и журнал активности, выберите **Выполнить сброс до настроек по умолчанию**.

### **Установка связи со спутниками**

Для установки связи со спутниками может потребоваться беспрепятственный обзор неба.

**1** Выйдите на открытое место вне помещения.

Держите устройство верхней панелью к небу.

**2** Подождите, пока устройство найдет спутники. Поиск спутникового сигнала может занять 30–60 секунд.

### **Улучшение приема GPS-сигналов**

- Как можно чаще выполняйте синхронизацию устройства со своей учетной записью Garmin Connect:
	- Подключите устройство к компьютеру с помощью кабеля USB и приложения Garmin Express.
	- Выполните синхронизацию устройства с приложением Garmin Connect Mobile с помощью смартфона с поддержкой Bluetooth.
	- Подключите устройство к своей учетной записи Garmin Connect через беспроводную сеть Wi‑Fi.

После подключения к учетной записи Garmin Connect устройство выполняет загрузку данных по спутникам за несколько дней, что позволяет ускорить поиск сигнала спутника.

- Выйдите из помещения на открытое место, находящееся вдали от высоких строений и деревьев.
- После этого оставайтесь на одном месте в течение нескольких минут.

### **Отслеживание активности**

Для получения дополнительной информации о точности отслеживания активности перейдите на веб-сайт [garmin.com](http://garmin.com/ataccuracy) [/ataccuracy.](http://garmin.com/ataccuracy)

### **Не отображается количество пройденных за день шагов**

Данные шагомера обнуляются ежедневно в полночь.

Если вместо шагов отображаются прочерки, установите связь со спутниками и включите автоматическое определение времени.

### **Кажется, что отображаемое количество пройденных шагов неточно**

Если отображаемое количество пройденных шагов оказывается неточным, можно воспользоваться следующими советами.

- Носите устройство на недоминантной руке (левой для правши, правой для левши).
- Носите устройство в кармане во время прогулки с коляской или использования газонокосилки.
- Держите устройство в кармане при активном использовании рук.

### <span id="page-29-0"></span>**Количество пройденных этажей отображается некорректно**

Для определения изменения высоты при перемещении между этажами в устройстве используется встроенный барометр. Один этаж составляет 3 м (10 футов).

- Старайтесь не держаться за перила и не пропускать ступени при подъеме или спуске по лестнице.
- В ветреных местах следует закрывать устройство рукавом или курткой, поскольку сильные порывы ветра могут вызывать колебание показаний.

### **Повышение точности измерения времени интенсивной активности и количества калорий**

Для повышения точности измерения этих показателей можно пройтись или совершить пробежку вне помещения в течение 15 минут.

- **1** В режиме отображения циферблата проведите пальцем по экрану, чтобы просмотреть виджет **Мой день**.
- $2$  Выберите  $\n$
- **3** Следуйте инструкциям на экране.

### **Неточное отображение данных о температуре**

Температура тела влияет на показания температуры, получаемые с помощью встроенного датчика температуры. Для получения наиболее точных данных о температуре следует снять часы с руки и подождать 20–30 минут.

Также можно использовать дополнительный датчик внешней температуры tempe для просмотра точных данных о температуре окружающей среды во время использования часов.

### **Дополнительная информация**

- Перейдите на веб-сайт [support.garmin.com,](http://support.garmin.com) чтобы получить доступ к дополнительным руководствам, статьям и обновлениям программного обеспечения.
- Посетите веб-сайт [www.garmin.com/intosports](http://www.garmin.com/intosports).
- Посетите веб-сайт [www.garmin.com/learningcenter](http://www.garmin.com/learningcenter).
- Для получения информации о дополнительных аксессуарах и запасных компонентах посетите веб-сайт [buy.garmin.com](http://buy.garmin.com) или обратитесь к дилеру компании Garmin.

### **Приложение**

### **Поля данных**

Для отображения данных в некоторых полях необходимо подключить дополнительные устройства стандарта ANT+.

- **%мак.ч.п.**: максимальная частота пульса в процентах.
- **Балл SWOLF на интервале**: средний балл SWOLF для текущего интервала.
- **Баллы SWOLF на последнем участке**: балл SWOLF для последнего завершенного участка бассейна.
- **Вертикальная скорость**: скорость подъема или спуска за период времени.
- **Восход**: время восхода солнца, определяемое на основе текущего положения по GPS.
- **Время в зоне**: истекшее время в каждой зоне частоты пульса или зоне мощности.

**Время круга**: время по секундомеру для текущего круга.

- **Время на интервале**: время по секундомеру для текущего интервала.
- **Время последнего круга**: время по секундомеру на последнем пройденном круге.
- **Время суток**: время суток, определяемое на основе текущего местоположения и настроек времени (формат, часовой пояс и летнее/зимнее время).
- **Высота**: высота текущего местоположения ниже или выше уровня моря.
- **Гр.на посл.инт.**: общее количество гребков для последнего пройденного интервала.
- **Гр. на посл.уч.**: общее количество гребков на последнем пройденном участке бассейна.
- **Гребки**: общее количество гребков для текущего занятия.
- **Гребков/участок на интервале**: среднее количество гребков на участок во время текущего интервала.
- **Гребков на интервале**: общее количество гребков для текущего интервала.
- **Заход солнца**: время захода солнца, определяемое на основе текущего положения по GPS.
- **Зона частоты пульса**: текущий диапазон частоты пульса (от 1 до 5). зоны по умолчанию определяются на основе данных в личном профиле и значений максимальной частоты пульса (220 минус ваш возраст).
- **Истекшее время**: зафиксированное суммарное время. Например, если вы запустили таймер и бежали в течение 10 минут, затем остановили таймер на 5 минут, затем запустили таймер и бежали в течение 20 минут, то суммарное время составит 35 минут.
- **Калории**: общее количество сожженных калорий.
- **Круги**: количество кругов, пройденных за текущее занятие.
- **Максимальная за 24 часа**: максимальная температура за последние 24 часа.
- **Максимальная скорость**: максимальная скорость для текущего занятия.
- **Минимальная за 24 часа**: минимальная температура за последние 24 часа.
- **Направление**: направление движения.
- **Общий подъем**: общая высота подъема во время занятия или с момента последнего сброса данных.
- **Общий спуск**: общая высота спуска во время занятия или с момента последнего сброса данных.
- **Пройденные вверх этажи**: общее количество пройденных этажей за день.
- **Расст. за гр. на инт.**: среднее пройденное расстояние за гребок во время текущего интервала.
- **Расст. за греб. на посл. интерв.**: среднее пройденное расстояние за гребок во время последнего пройденного интервала.
- **Расстояние**: пройденное расстояние для текущего трека или занятия.
- **Расстояние за гребок**: пройденное расстояние за гребок.
- **Расстояние круга**: пройденное расстояние для текущего круга.
- **Расстояние на интервале**: пройденное расстояние для текущего интервала.
- **Расстояние на последнем круге**: пройденное расстояние на последнем завершенном круге.
- **Ск. на кр.**: средняя скорость для текущего круга.
- **Скорость**: текущая скорость движения.
- **Скорость на последнем круге**: средняя скорость на последнем пройденном круге.
- <span id="page-30-0"></span>**Ср. вертикальн. скорость за 30 с**: средняя скорость в движении за 30 секунд при данной вертикальной скорости.
- **Ср.кол.греб./уч.**: среднее количество гребков на участок во время текущего занятия.
- **Ср.част.пульс. %макс.**: среднее процентное значение максимальной частоты пульса для текущего занятия.
- **Средн. расст. за гребок**: среднее пройденное расстояние за гребок во время текущего занятия.
- **Среднее время круга**: среднее время на круг для текущего занятия.

**Средний балл SWOLF**: средний балл SWOLF для текущего занятия. Балл SWOLF представляет собой сумму времени для одного участка и число гребков для него. (*[Термины по плаванию](#page-15-0)*, стр. 12).

**Средний темп**: средний темп для текущего занятия.

- **Средний темп на 500 м**: средний темп гребли за 500 метров для текущего занятия.
- **Средний темп на 500 м на круге**: средний темп гребли за 500 метров для текущего круга.
- **Средняя скорость**: средняя скорость для текущего занятия.
- **Средняя частота вращения**: велотренировка. Средняя частота шагов для текущего занятия.
- **Средняя частота вращения**: бег. Средняя частота шагов для текущего занятия.
- **Средняя частота гребков**: среднее количество гребков в минуту (гр./мин) во время текущего занятия.

**Средняя ЧП**: средняя частота пульса для текущего занятия.

**Т. на 500 м**: текущий темп гребли за 500 метров.

**Таймер**: время по секундомеру для текущего занятия. **Темп**: текущий темп.

**Температура**: температура воздуха. Ваша температура тела влияет на датчик температуры.

- **Темп на 500 м на последнем круге**: средний темп гребли за 500 метров для последнего круга.
- **Темп на интервале**: средний темп для текущего интервала.

**Темп на круге**: средний темп для текущего круга.

**Темп на посл. участке**: средний темп на последнем завершенном участке бассейна.

- **Темп на последнем круге**: средний темп на последнем пройденном круге.
- **Участки**: число завершенных участков бассейна во время текущего занятия.
- **Участки на интервале**: число завершенных участков бассейна во время текущего интервала.
- **Част. вращения на круге**: велотренировка. Средняя частота шагов для текущего круга.
- **Част. вращения на круге**: бег. Средняя частота шагов для текущего круга.
- **Част. вращения на посл. круге**: велотренировка. Средняя частота шагов педалей на последнем пройденном круге.
- **Част. вращения на посл. круге**: бег. Средняя частота шагов педалей на последнем пройденном круге.
- **Част.гр. на посл.инт.**: среднее количество гребков в минуту (гр./мин) во время последнего завершенного интервала.
- **Част.гр. на посл.уч.**: среднее количество гребков в минуту (гр./мин) на последнем пройденном участке бассейна.

**Частота гребков**: количество гребков в минуту (гр./мин).

- **Частота гребков на интервале**: среднее количество гребков в минуту (гр./мин) во время текущего интервала.
- **Частота пульса**: ваш пульс в ударах в минуту (уд./мин). Устройство должно быть подключено к совместимому пульсометру.
- **Частота пульса на круге**: средняя частота пульса для текущего круга.

**Частота шагов**: велотренировка. Число оборотов шатуна педали. Для отображения этих данных необходимо, чтобы ваше устройство было подключено к дополнительному датчику вращения педалей.

- **Частота шагов**: бег. Количество шагов в минуту (для левой и правой ноги).
- **ЧП на круге %максимум**: среднее процентное значение максимальной частоты пульса для текущего круга.

**Шаги**: общее количество шагов во время текущего занятия.

**Шаги на круге**: количество шагов на текущем круге.

**Этажей в минуту**: число этажей, пройденных в минуту.

**Этажи, пройд. вниз**: общее количество этажей, пройденных вниз, за день.

### **Стандартные рейтинги VO2 Max.**

В этих таблицах перечислены стандартные классификации для расчетных значений VO2 Max. по возрасту и полу.

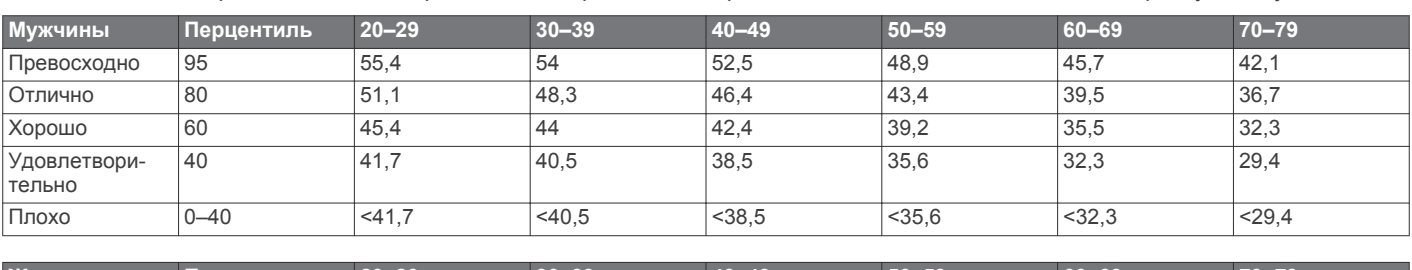

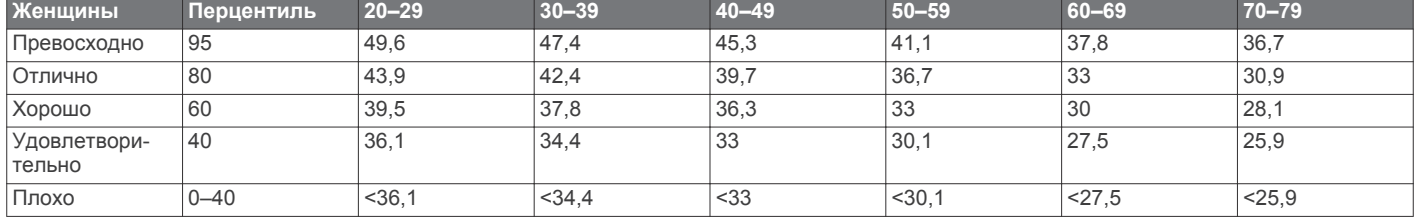

Данные приводятся с разрешения The Cooper Institute. Дополнительную информацию см. по адресу [www.CooperInstitute.org.](http://www.CooperInstitute.org)

### <span id="page-31-0"></span>**Размер и окружность колеса**

Датчик скорости автоматически определяет размер колеса. Если необходимо, можно вручную ввести длину окружности колеса в настройках датчика скорости.

Размер шины обычно указан на обеих сторонах шины. Ниже представлен неполный список размеров. Также можно измерить длину окружности колеса или воспользоваться одним из калькуляторов в Интернете.

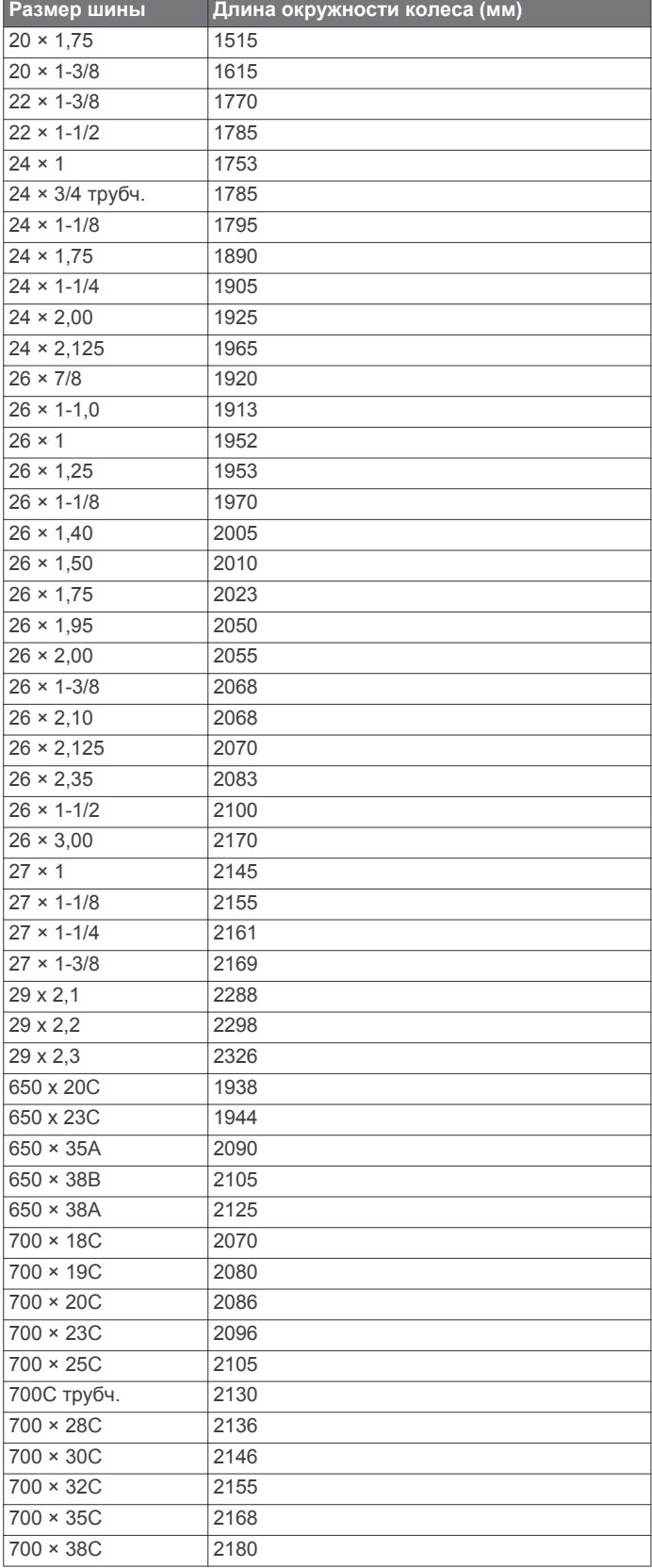

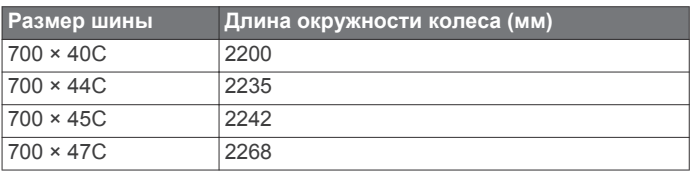

### **Условные обозначения**

Эти условные обозначения могут наноситься на этикетки на устройстве или аксессуарах.

 $\chi$  Символ утилизации и переработки WEEE. Символ WEEE наносится на изделие в соответствии с директивой ЕС 2012/19/EU в отношении утилизации электротехнического и электронного оборудования (WEEE). Он предназначен для предотвращения ненадлежащей утилизации изделия и поощрения повторного использования и переработки.

### **Указатель**

### <span id="page-32-0"></span>**A**

Auto Lap **[19](#page-22-0)** Auto Pause **[19](#page-22-0)**

### **B**

BluetoothТехнология **[3](#page-6-0)**

### **C**

Connect IQ **[1,](#page-4-0) [3](#page-6-0)**

### **G**

Garmin Connect **[1–](#page-4-0)[3,](#page-6-0) [15,](#page-18-0) [17](#page-20-0), [21,](#page-24-0) [23](#page-26-0)** хранение данных **[17](#page-20-0)** Garmin Express **[3](#page-6-0)** обновление программного обеспечения **[23](#page-26-0)** Garmin Pay **[4](#page-7-0)** GPS **[1](#page-4-0)** сигнал **[25](#page-28-0) N**

### NFC **[4](#page-7-0)**

**T**

tempe **[23](#page-26-0), [26](#page-29-0)**

#### **U** USB **[23](#page-26-0)**

#### **V** VO2 max. **[27](#page-30-0)** VO2 Max. **[7](#page-10-0)**

### **W**

Wi-Fi, подключение **[3](#page-6-0)** Wi‑Fi, подключение **[3](#page-6-0)**

### **А**

аксессуары **[22,](#page-25-0) [26](#page-29-0)** архив **[11](#page-14-0)** отправка на компьютер **[17](#page-20-0)**

### **Б**

балл swolf **[12](#page-15-0)** батарея зарядка **[23](#page-26-0)** увеличение времени работы **[3](#page-6-0), [25](#page-28-0)** беговая дорожка **[11](#page-14-0)** блокировка, экран **[1,](#page-4-0) [20](#page-23-0)** браслеты **[24](#page-27-0)**

### **В**

велосипедные датчики **[22](#page-25-0)** велотренировка **[11](#page-14-0)** вид грина, местоположение флажка **[13](#page-16-0)** виджеты **[1](#page-4-0), [3,](#page-6-0) [6,](#page-9-0) [9](#page-12-0)** время **[20,](#page-23-0) [25](#page-28-0)** настройки **[20](#page-23-0)** оповещения **[19](#page-22-0)** время интенсивной активности **[8,](#page-11-0) [26](#page-29-0)**

### **Г**

главное меню, настройка **[9](#page-12-0)** гребки **[12](#page-15-0)**

### **Д**

данные загрузка **[17](#page-20-0)** перенос **[14](#page-17-0), [17](#page-20-0)** хранение **[14](#page-17-0), [17](#page-20-0)** датчики ANT+ **[22](#page-25-0)** датчики Bluetooth **[22](#page-25-0)** датчики скорости и частоты вращения педалей **[1,](#page-4-0) [22](#page-25-0)**

### **Е**

единицы измерения **[21](#page-24-0)**

### **Ж**

журнал **[17](#page-20-0)**

### **З**

загрузка данных **[17](#page-20-0)** занятия **[10,](#page-13-0) [11](#page-14-0), [18](#page-21-0)** добавление **[10](#page-13-0)** Избранное **[10](#page-13-0)** начало **[10](#page-13-0)** пользовательские **[10](#page-13-0)** сохранение **[10](#page-13-0)** запасные части **[24](#page-27-0)** зарядка **[23](#page-26-0)** значки **[1](#page-4-0)** зоны время **[20](#page-23-0)** частота пульса **[7](#page-10-0)**

### **И**

идентификатор прибора **[23](#page-26-0)** изгиб **[13](#page-16-0)** измерение дальности удара **[13](#page-16-0)** интервалы **[12](#page-15-0)** история **[16](#page-19-0)** отправка на компьютер **[14](#page-17-0), [17](#page-20-0)** просмотр **[14](#page-17-0)**

### **К**

календарь **[15](#page-18-0)** калибровка, компас **[16](#page-19-0)** калорий **[26](#page-29-0)** калория, оповещения **[19](#page-22-0)** карты **[16](#page-19-0)** кнопки **[1,](#page-4-0) [24](#page-27-0)** компас **[13,](#page-16-0) [16](#page-19-0)** калибровка **[16](#page-19-0)** компьютер **[5](#page-8-0)** кошелек **[4](#page-7-0)** круги **[17,](#page-20-0) [19](#page-22-0)**

### **Л**

лицензия **[23](#page-26-0)** личные рекорды **[15](#page-18-0)** удаление **[16](#page-19-0)** лыжи высокогорный **[12](#page-15-0)** сноуборд **[12](#page-15-0)**

### **М**

меню **[1](#page-4-0)** меню элементов управления **[18](#page-21-0)** местоположение флажка, вид грина **[13](#page-16-0)** местоположения **[16](#page-19-0)** удаление **[16](#page-19-0)** мощность (сила), оповещения **[19](#page-22-0)** музыка **[5](#page-8-0)** воспроизведение **[5](#page-8-0)** загрузка **[5](#page-8-0)** услуги **[5](#page-8-0)**

### **Н**

навигация **[16](#page-19-0)** остановка **[16](#page-19-0)** настройка устройства **[14](#page-17-0), [18](#page-21-0)** настройки **[8](#page-11-0), [9,](#page-12-0) [14](#page-17-0), [18,](#page-21-0) [20](#page-23-0), [21](#page-24-0), [25](#page-28-0)** устройство **[21](#page-24-0)** настройки системы **[20](#page-23-0)** наушники **[24](#page-27-0)** подключение **[5](#page-8-0)** технология Bluetooth **[5](#page-8-0), [24](#page-27-0)**

### **О**

обновления, программное обеспечение **[23](#page-26-0)** оповещения **[18,](#page-21-0) [19](#page-22-0)** отслеживание активности **[8,](#page-11-0) [9](#page-12-0)** отслеживание занятий **[8](#page-11-0)** оценочная таблица **[13](#page-16-0), [14](#page-17-0)** очистка устройства **[24](#page-27-0)**

### **П**

перезагрузка устройства **[25](#page-28-0)** плавание **[12](#page-15-0)** платежи **[4](#page-7-0)** погода **[9](#page-12-0)**

#### подсветка **[1,](#page-4-0) [21](#page-24-0)** подсчет баллов **[13](#page-16-0)** поля данных **[1,](#page-4-0) [3,](#page-6-0) [11,](#page-14-0) [18](#page-21-0), [26](#page-29-0)** поля для гольфа выбор **[12](#page-15-0)** загрузка **[12](#page-15-0)** игра **[12](#page-15-0)** препятствие **[13](#page-16-0)** препятствия **[13](#page-16-0)** приложения **[2](#page-5-0), [3](#page-6-0), [14](#page-17-0)** смартфон **[1](#page-4-0), [10](#page-13-0)** программное обеспечение версия **[23](#page-26-0)** обновление **[23](#page-26-0)** профили, пользователь **[14](#page-17-0)** профиль пользователя **[14](#page-17-0)** пульт дистанционного управления VIRB **[10](#page-13-0)** Пульт дистанционного управления VIRB **[10](#page-13-0)**

### **Р**

размер бассейна настройка **[12](#page-15-0)** пользовательские **[12](#page-15-0)** размер колес **[22,](#page-25-0) [28](#page-31-0)** расстояние, оповещения **[19](#page-22-0)** раунд в гольф, завершение **[14](#page-17-0)** режим сна **[3](#page-6-0), [8](#page-11-0)**

### **С**

секундомер **[21](#page-24-0)** сенсорный экран **[1](#page-4-0)** сигналы **[18](#page-21-0), [20](#page-23-0)** сигналы со спутника **[1](#page-4-0), [25](#page-28-0)** сигналы спутников **[25](#page-28-0)** смартфон **[3](#page-6-0), [9](#page-12-0), [14,](#page-17-0) [24](#page-27-0)** приложения **[2](#page-5-0), [3](#page-6-0), [10](#page-13-0)** сопряжение **[1,](#page-4-0) [24](#page-27-0)** смена страниц **[20](#page-23-0)** сноуборд **[12](#page-15-0)** сопряжение датчики **[22](#page-25-0)** датчики ANT+ **[6](#page-9-0)** смартфон **[1](#page-4-0), [24](#page-27-0)** сохранение занятий **[11,](#page-14-0) [12](#page-15-0)** статистика **[14](#page-17-0)**

### **Т**

таймер **[11](#page-14-0), [12](#page-15-0)** обратный отсчет **[20](#page-23-0)** таймер отсчета **[20](#page-23-0)** текстовые сообщения **[2](#page-5-0)** телефонные вызовы **[2](#page-5-0)** температура **[23](#page-26-0), [26](#page-29-0)** технические характеристики **[23](#page-26-0)** технология Bluetooth **[3](#page-6-0)** наушники **[5](#page-8-0), [24](#page-27-0)** технология Bluetooth **[2,](#page-5-0) [20](#page-23-0), [24](#page-27-0)** тренировка **[2](#page-5-0)** календарь **[15](#page-18-0)** планы **[15](#page-18-0)** страницы **[11](#page-14-0)** тренировка в помещении **[11](#page-14-0)** тренировки **[15](#page-18-0)**

### **У**

уведомления **[2,](#page-5-0) [3](#page-6-0)** текстовые сообщения **[2](#page-5-0)** телефонные вызовы **[2](#page-5-0)** удаление журнал **[17](#page-20-0)** личные рекорды **[16](#page-19-0)** управление музыкой **[6](#page-9-0)** уровень стресса **[9](#page-12-0)** устранение неполадок **[6](#page-9-0), [24–](#page-27-0)[26](#page-29-0)** участки **[12](#page-15-0)**

### **Х**

хранение данных **[14](#page-17-0), [17](#page-20-0)**

### **Ц**

цели **[21](#page-24-0)**

циферблат **[1](#page-4-0)** циферблаты **[3](#page-6-0), [17](#page-20-0), [18](#page-21-0)**

### **Ч**

часовые пояса **[20](#page-23-0)** частота вращения педалей, датчики **[22](#page-25-0)** частота пульса **[1](#page-4-0), [6](#page-9-0)** зоны **[7,](#page-10-0) [14](#page-17-0), [17](#page-20-0)** оповещения **[19](#page-22-0)** пульсометр **[6](#page-9-0), [7](#page-10-0)** сопряжение с датчиками **[6](#page-9-0)** частота шагов, оповещения **[19](#page-22-0)** часы **[20](#page-23-0)**

### **Ш**

шагомер **[1](#page-4-0), [22](#page-25-0)**

### **Э**

экран **[21](#page-24-0)** элемент питания, увеличение времени работы **[21](#page-24-0)**

### **Я**

ярлыки **[1,](#page-4-0) [18](#page-21-0)**

## support.garmin.com

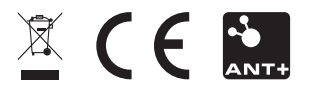

Июнь 2018 190-02379-45\_0A